# **Analiza putanja zrakoplova korištenjem opažanja iz mreže OpenSky Network**

**Makar, Domagoj**

#### **Master's thesis / Diplomski rad**

**2022**

*Degree Grantor / Ustanova koja je dodijelila akademski / stručni stupanj:* **University of Rijeka, Faculty of Engineering / Sveučilište u Rijeci, Tehnički fakultet**

*Permanent link / Trajna poveznica:* <https://urn.nsk.hr/urn:nbn:hr:190:547850>

*Rights / Prava:* [Attribution 4.0 International](http://creativecommons.org/licenses/by/4.0/) / [Imenovanje 4.0 međunarodna](http://creativecommons.org/licenses/by/4.0/)

*Download date / Datum preuzimanja:* **2024-05-19**

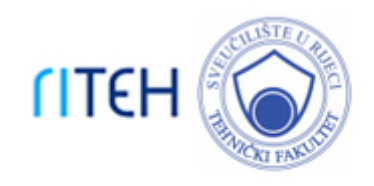

*Repository / Repozitorij:*

[Repository of the University of Rijeka, Faculty of](https://repository.riteh.uniri.hr) **[Engineering](https://repository.riteh.uniri.hr)** 

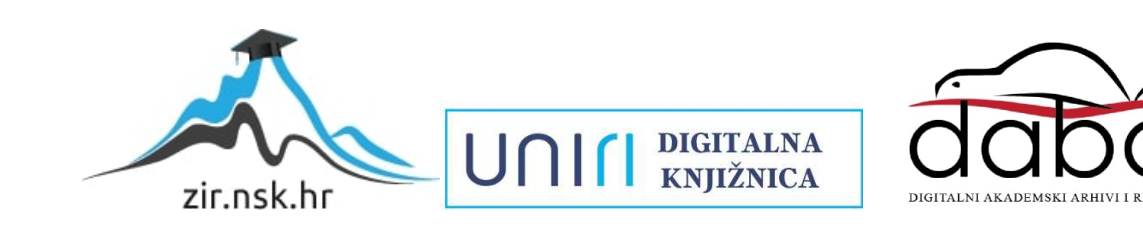

SVEUČILIŠTE U RIJECI

# **TEHNIČKI FAKULTET**

Diplomski sveučilišni studij računarstva

Diplomski rad

# **ANALIZA PUTANJA ZRAKOPLOVA KORIŠTENJEM OPAŽANJA IZ MREŽE OPENSKY NETWORK**

Rijeka, rujan 2022. Domagoj Makar

9996000309

# SVEUČILIŠTE U RIJECI

# **TEHNIČKI FAKULTET**

Diplomski sveučilišni studij računarstva

Diplomski rad

# **ANALIZA PUTANJA ZRAKOPLOVA KORIŠTENJEM OPAŽANJA IZ MREŽE OPENSKY NETWORK**

Mentor prof. dr. sc. Renato Filjar

Rijeka, rujan 2022. Domagoj Makar

9996000309

## **IZJAVA**

Izjavljujem da sam samostalno izradio diplomski rad uz znanja stečena tijekom studija te korištenjem navedene literature.

Rijeka, rujan 2022.

Domagoj Makar

\_\_\_\_\_\_\_\_\_\_\_\_\_\_\_\_

## SADRŽAJ

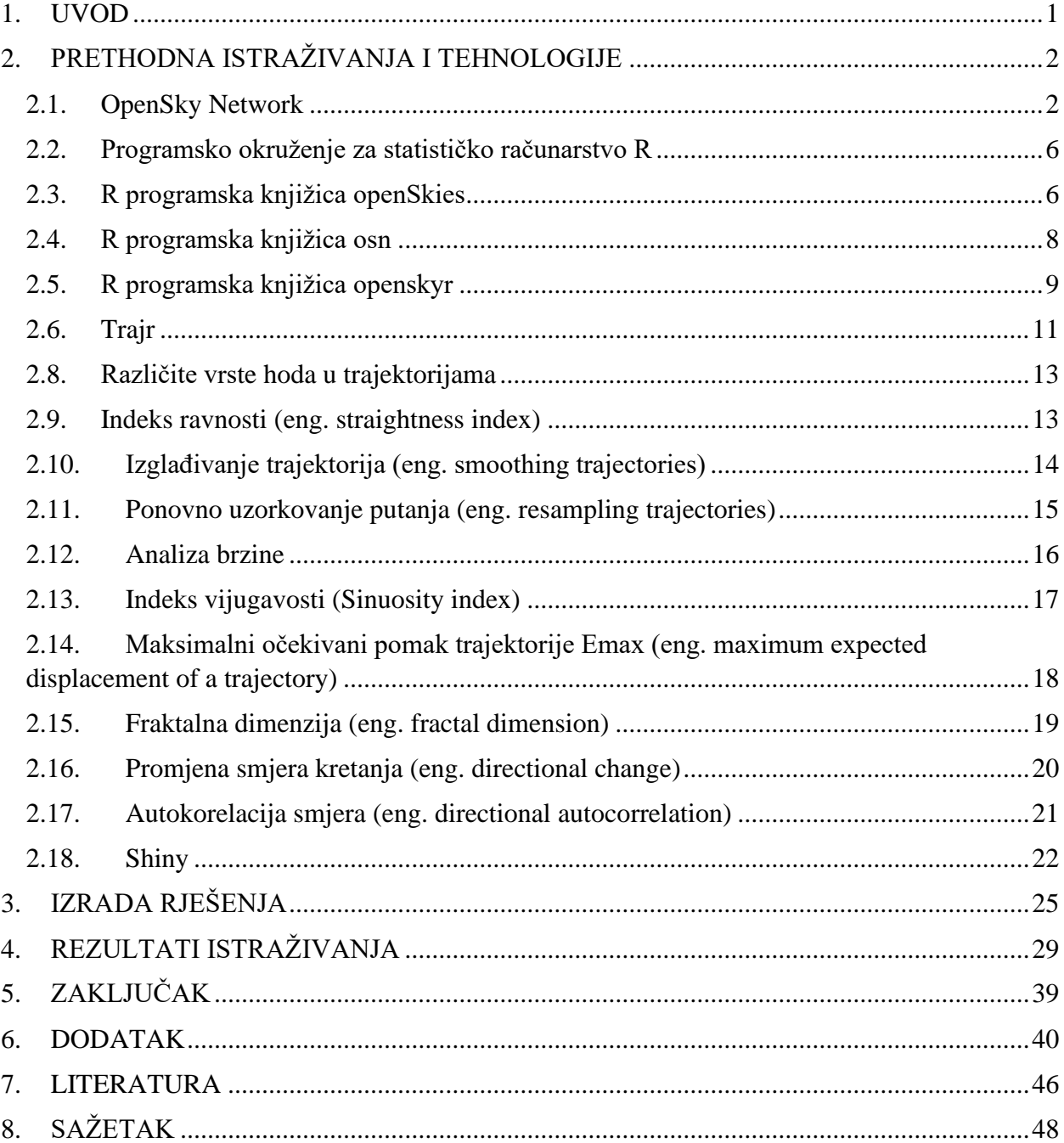

#### <span id="page-6-0"></span>**1. UVOD**

Brojni sustavi izvještavanja o gibanju u prostoru (zrakoplovstvo, pomorstvo, osobna navigacija) kreiraju masivne skupove podataka koji predstavljaju podlogu za ciljanu analizu putanja, omogućujući spoznaje o uzrocima ponašanja i karakterističnim obilježjima putanja. Navedene spoznaje mogu biti korištene u strateškom planiranju, optimizaciji navigacijskih postupaka i upravljanja prometom, kao i poboljšanju sigurnosti i smanjenju štetnih učinaka na okoliš. Cilj ovog rada demonstracija je analize putanja zrakoplova korištenjem opažanja prikupljanih i spremljenih u OpenSky Network inicijativi putem razvoja okvira za analizu putanja zrakoplova u programskom okruženju R. Broj letova raste kroz godine, izuzev 2020. zbog pojave pandemije koronavirusa, tokom koje je zabilježen pad od 46.77% [1]. Između 2020. te 2021. godine zabilježen je rast od 35.36% (sa 16.4 na 22.2 milijuna letova). Zbog ovih indikacija naglog porasta otvara se mogućnost boljeg planiranja postojećih i novih letova analizom karakterističnih obilježja putanja. U drugom poglavlju, opisani su alati korišteni za izradu programskog rješenja: OpenSky Network baza podataka, programski jezik za statističko računarstvo R, programske knjižice za programski jezik R koje omogućavaju pristup OpenSky Network bazi podataka, Trajr, knjižica za praćenje putanja životinja te Shiny, paket za izradu grafičkih korisničkih sučelja za programski jezik R. Nakon opisa pojedinih alata, u trećem poglavlju opisano je njihovo korištenje za izradu rješenja. Dobiveno programsko rješenje testirano je na različitim letovima radi vrednovanja njegove korisnosti.

### <span id="page-7-0"></span>**2. PRETHODNA ISTRAŽIVANJA I TEHNOLOGIJE**

#### <span id="page-7-1"></span>**2.1. OpenSky Network**

OpenSky Network neprofitna je mreža prijemnika nastala 2013, na inicijativu istraživača iz Švicarskog ureda za obranu, Sveučilišta Kaiserslautern te Sveučilišta u Oxfordu. Cilj OpenSky mreže prijemnika prikupljanje je podataka iz zračnog prometa u svrhu istraživanja. Način na koji se podatci prikupljaju jest pomoću tehnologije automatski ovisnih prijemnika za nadzor i emitiranje (eng. Automatic Dependent Surveillance-Broadcast receivers), kratica ADS-B. Zbog ogromne količine podataka koje se spremaju ADS-B prijamnicima, OpenSky mreža čuva neobrađene povijesne podatke samo u kraćim vremenskim intervalima. Kod naziva ADS-B prijamnici se smatraju automatskima jer se poruke periodički odašilju bez ikakve potrebe za vanjskim utjecajima te ovisnima, zato što u potpunosti ovise o podatcima koji se odašilju iz navigacijskog sustava letjelice. ADS-B prijamnici koje OpenSky mreža koristi sponzorirani su i u vlasništvu krajnjih korisnika neovisnih o samoj OpenSky organizaciji, koji samovoljno pružaju podatke sa svojih prijemnika. OpenSky mreža dopušta potpun pristup svojim neobrađenim i obrađenim podatcima sveučilišnim institucijama, istraživačima te neprofitnim udrugama. Za pristup svim podatcima potrebno je izraditi profil te zatražiti dopuštenje od OpenSky mreže. Neki od setova podataka koje OpenSky mreža prikuplja te kojima daje pristup jesu: 24 satni podatci o vektorima stanja koji se izdaju svaki ponedjeljak, "OpenSky Raw Data" unutar koje su neobrađeni podatci, "LocaRDS" baza podataka koja sadrži podatke koji se koriste za treniranje lokalizacije, "Aircraft Metadata" koja sadrži podatke o pojedinim letjelicama, te referentne setove podataka za hitne slučajeve. Pokrivenost OpenSky mreže najbolja je na području Europe i Sjeverne Amerike[2].

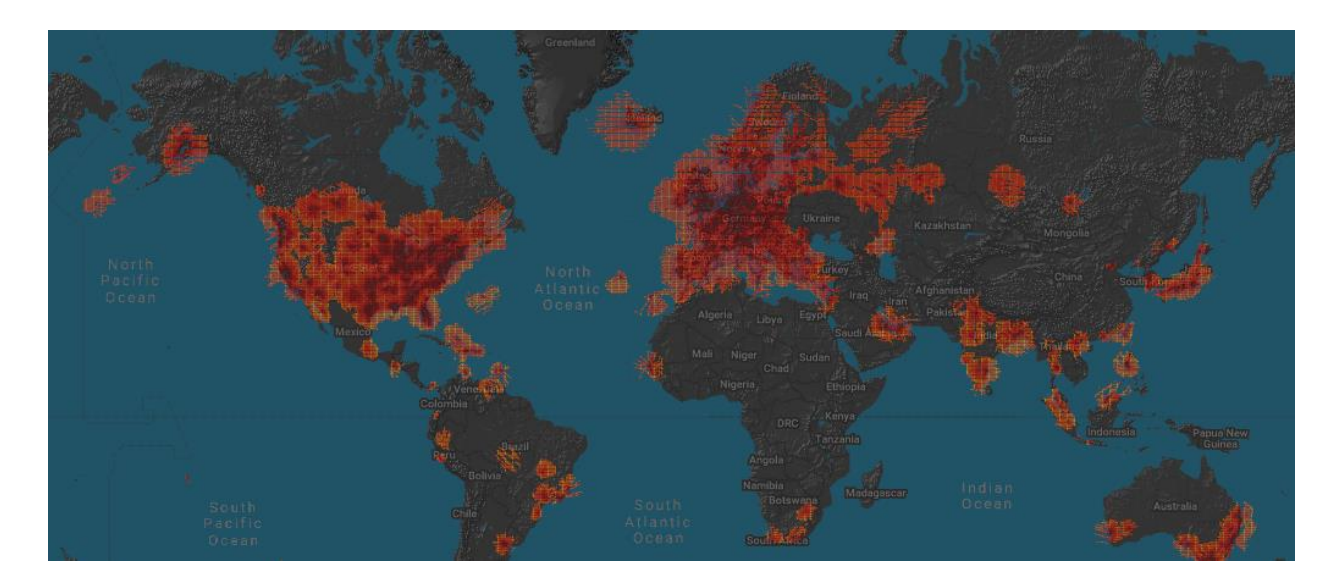

*Slika 1. Pokrivenost OpenSky mreže*

Letjelice koje nisko lete teže je nadgledati, pa je time pokrivenost mreže bolja, pogotovo u tom slučaju, ako se u blizini nalaze ADS-B prijemnici (na prethodnoj slici ta mjesta su označena crvenom bojom, tamnije crvena boja označava nižu nadmorsku visinu na kojoj je moguće pratiti letjelice). Dva bitna tipa podataka koje OpenSky baza podataka zaprima jesu FLARM (eng. flight alarm) podatci te Mode-S (eng. Mode Select) kodovi. FLARM podatci koriste se za izbjegavanje mogućih sudara letjelica, dok su Mode-S kodovi za nadzor i komunikacijske sustave letjelica za kontrolu leta. Razlika između rada FLARM i Mode-S sustava, jest taj što se kod FLARM sustava poruke izmjenjuju direktno između FLARM sustava obližnjih letjelica, dok se kod Mode-S sustava poruke izmjenjuju s radarskim stanicama koje se nalaze na površini zemlje.

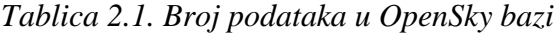

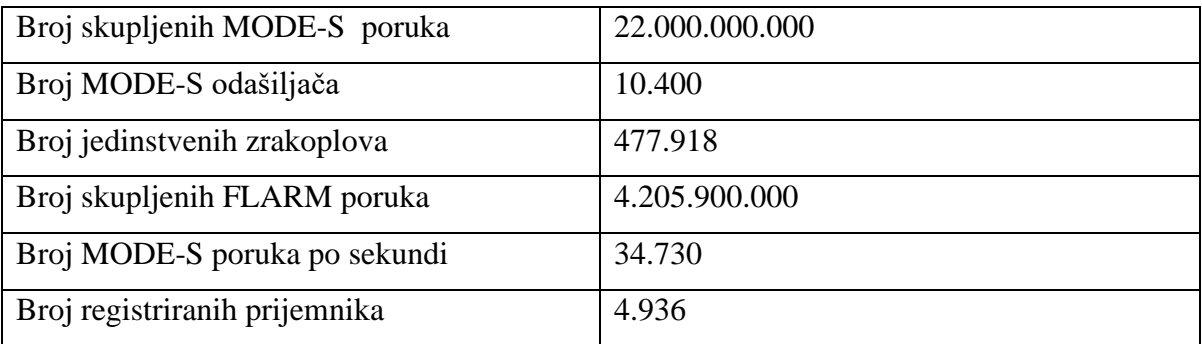

OpenSky bazi podataka može se pristupiti preko različitih sučelja za programiranje aplikacija (eng. Application programming interface, u daljnjem tekstu koristit će se kratica API), te pomoću baze povijesnih podataka (eng. Impala shell). Razlika između API-a i povijesne baze podataka jest u vremenu nastanka podataka. Kao što joj samo ime kaže, povijesna baza podataka sastoji se od starijih podataka, dok API pruža pristup trenutnim podatcima u stvarnom vremenu. Trenutno podržana sučelja su REST API (eng. representational state transfer), Python API, Java API te Impala Shell. Pristup podatcima u stvarnom vremenu ograničen je na 8 minuta dnevno za neregistrirane te 90 minuta dnevno za registrirane korisnike. Zahtjevi prema OpenSky bazi podataka predaju se ovisno o tome koja informacija je željena. U svrhu dobivanja vektora stanja za određene letjelice ili određeno vrijeme, potrebni su parametri s tablice (2.2.).

| Svojstvo | Tip     | Opis                                   |
|----------|---------|----------------------------------------|
| time     | integer | Vrijeme (eng. time) proteklo od epohe. |
| icao24   | string  | Jedinstvena 24 bitna adresa letjelice  |
| lamin    | float   | Niža granica zemljopisne širine        |
| lomin    | float   | Niža granica zemljopisne duljine       |
| lamax    | float   | Viša granica zemljopisne širine        |
| lomax    | float   | Viša granica zemljopisne duljine       |
| extended | integer | Ispis kategorije letjelice             |

*Tablica 2.2 Parametri zahtjeva koji se šalju bazi podataka*

U tablici (2.2) stupac svojstvo označuje parametar pomoću kojeg zahtijevamo podatke od baze podataka. Stupac tip označava tip podataka kojim se bazi prenosi informacija koja filtrira rezultate. Integer predstavlja cijeli broj. Float predstavlja broj s decimalnom točkom. String tip podataka predstavlja niz slova. Vrijeme se ne prenosi u ljudski čitljivom obliku, već u broju sekunda koje su prošle od epohe. Epoha je referentno vrijeme u povijesti. U slučaju OpenSky baze podataka, epohom se smatra Unix epoha: 1. siječnja 1970. u 00:00:00 po univerzalnom koordiniranom vremenu (UTC). Nakon što se bazi podataka pošalje važeći zahtjev, baza podataka odgovara s JSON objektom opisanim u tablici (2.3.).

| Indeks         | Svojstvo        | Tip     | Opis                                                  |  |  |
|----------------|-----------------|---------|-------------------------------------------------------|--|--|
| $\theta$       | icao24          | string  | Jedinstvena ICAO 24-bitna adresa u hex string         |  |  |
|                |                 |         | reprezentaciji                                        |  |  |
| $\mathbf{1}$   | callsign        | string  | Pozivni znak letjelice                                |  |  |
| $\overline{2}$ | origin_country  | string  | Ime države podrijetla                                 |  |  |
| 3              | time_posiion    | int     | vrijeme u sekundama<br>Unix<br>posljednju<br>za       |  |  |
|                |                 |         | informaciju o poziciji letjelice                      |  |  |
| $\overline{4}$ | last_contact    | int     | Unix vrijeme koje označava kada je posljednja         |  |  |
|                |                 |         | informacija primljena                                 |  |  |
| 5              | longitude       | float   | Zemljopisna dužina u WGS-84 formatu                   |  |  |
| 6              | lattitude       | float   | Zemljopisna širina u WGS-84 formatu                   |  |  |
| 7              | baro_altitude   | float   | Barometarska visina u metrima                         |  |  |
| 8              | on_ground       | boolean | Odgovara na pitanje je li informacija o poziciji      |  |  |
|                |                 |         | primljena s tla                                       |  |  |
| 9              | velocity        | float   | Brzina u metrima po sekundi                           |  |  |
| 10             | true_track      | float   | U stupnjevima, u pozitivnom smjeru                    |  |  |
| 11             | vertical_rate   | float   | Promjena visine u metrima po sekundi                  |  |  |
| 12             | sensors         | int[]   | Jedinstvena identifikacija prijemnika koji<br>su      |  |  |
|                |                 |         | prenijeli informaciju                                 |  |  |
| 13             | geo_altitude    | float   | Visina u metrima                                      |  |  |
| 14             | squawk          | string  | Identifikacija odašiljača, tzv. Squawk                |  |  |
| 15             | spi             | boolean | Ukazuje li status leta na neki od posebnih indikatora |  |  |
| 16             | position_source | int     | Izvor pozicije                                        |  |  |
| 17             | category        | int     | Kategorija letjelice                                  |  |  |

*Tablica 2.3. struktura JSON objekta kojim baza podataka odgovara na zahtjev*

WGS-84 predstavlja svjetski geodetski sustav, trenutno standardiziran sustav koji se koristi u avijaciji. Barometarska visina određuje se mjerenjem razlike tlaka zraka na trenutnom položaju letjelice te tlaka zraka na razini mora.

#### <span id="page-11-0"></span>**2.2. Programsko okruženje za statističko računarstvo R**

Programski jezik R programski je jezik otvorenog koda koji se najviše koristi za statističko računarstvo i grafiku. Razvijen je kao alternativa programskom jeziku S, no s naglaskom na kod otvorenog tipa. Programski jezik R je pod GNU licencom, što omogućava krajnjem korisniku potpunu kontrolu nad programskim jezikom. Posebnosti programskog jezika R u odnosu na klasičnije programske jezike (kao što je C, Java, C# i slično), jest način na koji se vrši manipulacija nad podatcima. Većina funkcija napisanih u programskom jeziku R su vektorske. Ovo znači da se operacije ne izvode nad zasebnim jedinicama, kao što je jedan element unutar polja, već se operacije izvode nad cijelim poljem [3]. Podatkovni okvir (eng. data frame) također je bitan dio R programskog jezika. Podatkovni okvir struktura je slična matricama (dvodimenzionalnom polju), no unutar njega svaki od stupaca sadrži zaseban tip podataka kojemu se može pristupiti po imenu stupca. U daljnjem tekstu proći ćemo kroz knjižice bazirane na programskom jeziku R, koje omogućavaju lakši pristup OpenSky API-u ili OpenSky povijesnoj bazi podataka (ili oboje).

#### <span id="page-11-1"></span>**2.3. R programska knjižica openSkies**

Programska knjižica openSkies jedina je R knjižica za pristup OpenSky API-u i OpenSky povijesnoj bazi podataka koja je objavljena na CRAN mreži [4]. Omogućava dobivanje specifičnih informacija o letu kao i vektore stanja pojedinih letova. Za programsku knjižicu openSkies napisan je referentni priručnik s primjerima i opisima pojedinih funkcija te vinjeta s kratkim opisom same knjižice i njenog principa rada. Testiranjem knjižice openSkies pronađene su određene limitiranosti same baze podataka. Dobivanje informacija o letovima iz određene zračne luke, koja je nama potrebno za analizu letova između dvije zračne luke ograničeno je na najviše tjedan dana. Pristup podatcima leta putem openSkies knjižice može se vršiti na nekoliko različitih načina: prema letjelici, prema vremenskom intervalu, prema aerodromu (polaznom ili dolaznom, no ne oba istovremeno). Vektori stanja vraćaju se u obliku podatkovnih okvira koji sadrže informacije o poziciji letjelice, njenoj visini, državi u kojoj je registrirana i brzini u određenom momentu. Kao pokušaj standardizacije podatkovne strukture za analizu podataka letova, openSkies knjižica podatke vraća u posebnoj klasi nazvanoj "R6", koja sadrži informacije o letjelici, letu, ruti, vektorima stanja te setu vektora stanja. Primjer zahtjeva prenesenog pomoću knjižice openSkies:

```
planes <- getSingleTimeStateVectors(minLatitude=45.8389, maxLatitude=47.8229, 
                         minLongitude=5.9962, maxLongitude=10.5226)
plotPlanes(planes)
getAirportDepartures(airport ="LEBL", startTime ="2021-10-12 05:00:00",
                    endTime ="2021-10-12 07:00:00", timeZone ="Europe/Madrid", 
                    useImpalaShell = TRUE,
                     includeAirportsMetadata = TRUE)
getAircraftFlights("346190", startTime ="2019-07-26 00:00:00", 
                   endTime ="2019-07-26 23:59:59", timeZone ="Europe/Madrid")
flights <- getIntervalFlights(startTime ="2019-11-16 09:00:00",
                             endTime ="2019-11-16 10:00:00",
                             timeZone ="Europe/London")
length(flights)
```
*Slika 2. primjer dohvaćanja informacija pomoću programske knjižice openSkies*

Na prethodnoj slici (*Slika 2*.) vidi se zahtjev za svim trenutnim vektorima stanja koji se nalaze od zemljopisne širine 45.8389 do 47.8229 te od zemljopisne duljine 5.9962 do 10.5526. Nakon što baza podataka vrati odgovor, taj odgovor se zatim ispisuje na mapi (slika 3). Osim ove funkcionalnosti, u isječku koda vidi se i način dobivanja informacija o uzletima s određene zračne luke pomoću funkcije "getAirportDepartures"(LEBL je kratica za zračnu luku Josep Tarradellas Barcelona), između 5 i 7 sati na dan 12.10.2021. Funkcija "getAircraftFlights" dohvaća vektore stanja letova određene letjelice, u slučaju slike 2, letjelice sa icao24 oznakom 346190. Funkcija ..getIntervalFlights" u određenom razdoblju vraća sve vektore letova.

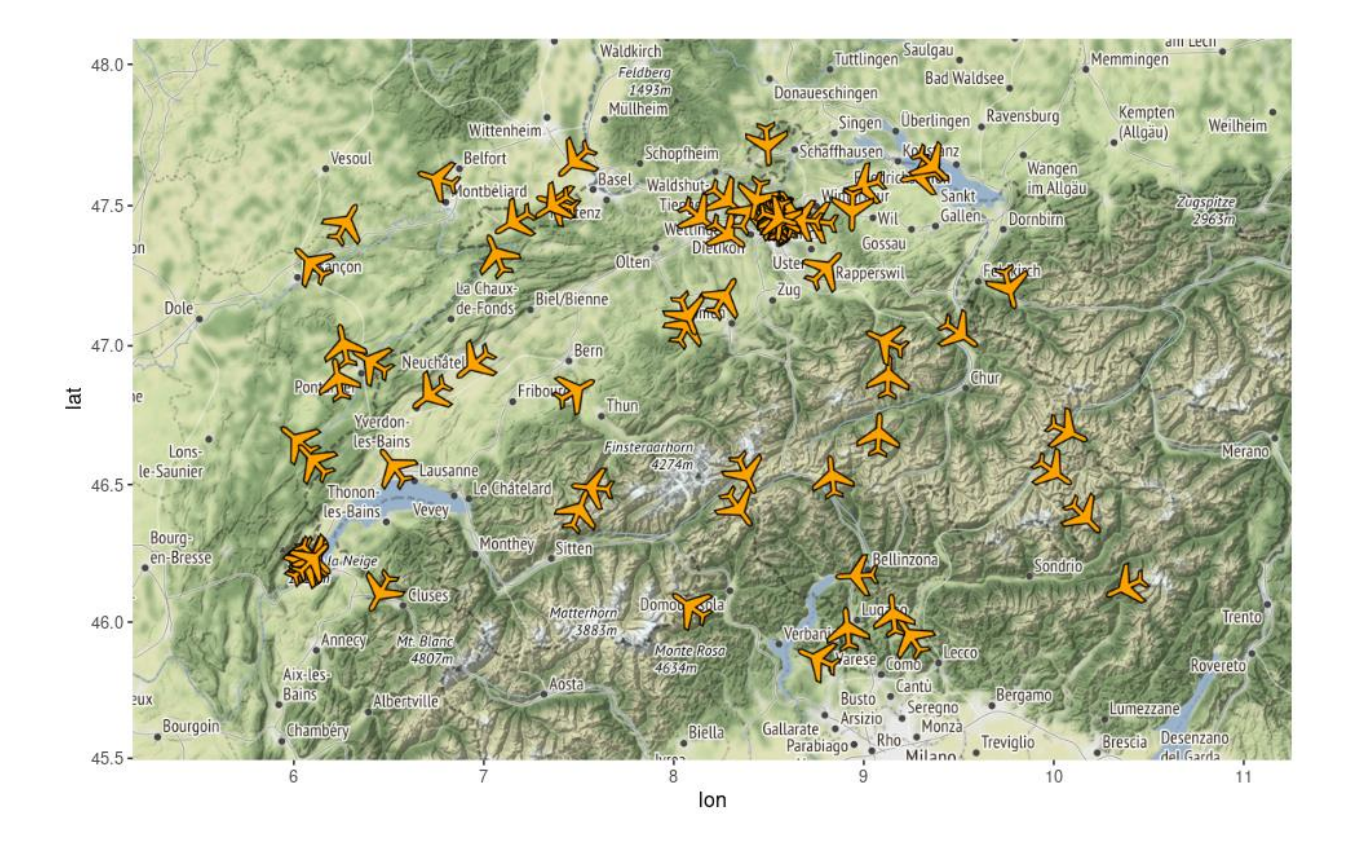

*Slika 3. ispis trenutnih vektora stanja na mapi.*

Na slici 3 narančastim ikonama označene su sve letjelice koje se u momentu u kojemu je poslan zahtjev nalaze unutar dane zemljopisne širine i duljine. Osim samih prostornih lokacija, dobivene su i informacije o smjeru, brzini pojedinih letjelica, te nalaze li se one trenutno u zraku.

#### <span id="page-13-0"></span>**2.4. R programska knjižica osn**

Programska knjižica osn je R knjižica koja pruža pristup OpenSky povijesnoj bazi podataka. Osn programska knjižica diskretizira dobivene podatke kako bi bili lakše obrađeni, npr. podatci o visini diskretizirani su na višekratnike od 1000 u stopama. Pomoću osn programske knjižice moguće je dobiti povijesne podatke o letovima, podatke o vektorima stanja letjelica koje slijeću, vektorima stanja letjelica koje uzlijeću s pojedinih zračnih luka ili slijeću u pojedine zračne luke te statuse pojedinih letjelica prema njihovom identitetu.

#### <span id="page-14-0"></span>**2.5. R programska knjižica openskyr**

Programska knjižica openskyr je R knjižica koja pruža pristup podatcima u stvarnom vremenu. Uz kod, pružena je i kratka vinjeta koja objašnjava pristup podatcima, vektorima stanja trenutnih letjelica, pristup informacija o letovima koji su poletjeli iz pojedinih zračnih luka u danom vremenu, pristup informacijama o pojedinoj letjelici za određeno vrijeme te trajektorijama letjelice u danom vremenu.

```
data airport df <- get airport data(option="departures", airport = "LDZA",
                                    begin = 1656911452, end = 1657058400)
data airport df
nrow(data_airport_df[data_airport_df$estArrivalAirport == "EDDM", ])
data airport df[data airport df$estArrivalAirport == "EDDM", c(1,2,4)]
data_airport_df[data_airport_df$estArrivalAirport == "EDDM", 
c(1,2,4)]$icao24[[1]]
data specific flight <- get flights data(icao24 = "501da9", begin = "1656885600",
end ="1656972000")
data_all_flight <- get_flights_data(begin = 1517227200, end = 1517230800)
data flight track \langle- get track data(icao24 = "494103", time = 1587126600)
state vectors one <- getIntervalStateVectors(aircraft = "501da9",
                                         startTime ="2022-07-04 07:10:52",
                                         endTime ="2022-07-04 08:05:56")
state vectors two <- getIntervalStateVectors(aircraft = "501da8",
                                             startTime ="2022-07-05 06:58:59",
                                             endTime ="2022-07-05 07:52:51")
svf1 <- state vectors one$split into flights()
svf2 <- state vectors two$split into flights()
path <- vector(mode ="list", 2)
for(i in 1:length(paths)){
  path[[i]] <- paths[[i]]$state_vectors
}
plotRoutes(path, pathColors = rainbow(2))
```
*Slika 4. prikaz koda potrebnog za dohvaćanje dva vektora leta pravac Zagreb – Muenchen.*

Kako bi se dobile vektorske informacije o letu između Zagreba i Muenchena, potrebno je prvo dohvatiti sve letove koji polijeću sa zračne luke Zagreb. Kratica LDZA označava zračnu luku

Franjo Tuđman Zagreb, te vremenski interval u UNIX obliku. U ovom slučaju, odabran je vremenski interval od dva dana. Idući korak, pronaći je sve letove koji lete za Muenchen (kratica EDDM) te dohvatiti njihove icao24 identifikacijske oznake. Nakon dobivanja icao24 identifikacijskih oznaka, šalje se novi zahtjev koji za svaku od posebnih icao24 identifikacijskih oznaka vraća vektore stanja leta. Vektori stanja leta se zatim svrstavaju u zasebne letove. Svrstavanje vektora stanja leta u zasebne letove čini se tako da ako se u vektorima stanja letjelica nalazi dulje od 5 minuta na tlu, ili ne vraća informaciju dulje od 5 minuta, iduća informacija koja je zaprimljena od te iste letjelice smatra se novim letom. Na kraju prethodnog koda, za svaki od letova, dobivene trajektorije ispisuju se na mapu.

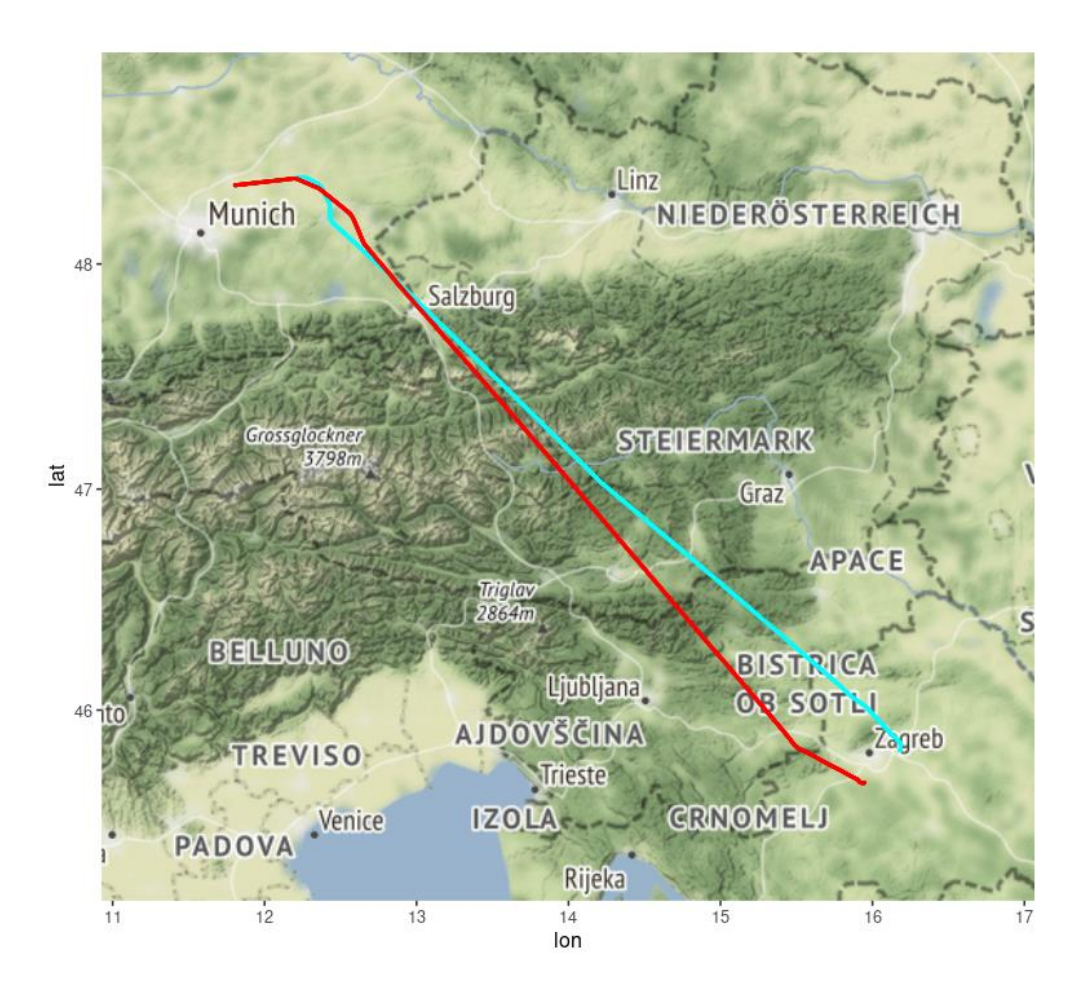

*Slika 5. rezultat korištenja knjižice openskyr*

Na *Slici 5*., vide se iscrtane trajektorije dvaju letova iz Zagreba za Muenchen, iscrtane pomoću podataka dobivenih pokretanjem koda iz *Slike 4*. Na slici jasno se vidi kako u letovima ima dosta različitosti, koje započinju u samom uzletu. Let označen crvenom bojom sa zračne luke Franjo Tuđman uzletio je u smjeru jugozapad, dok je let označen svijetlo plavom bojom uzletio u

smjeru sjeveroistoka. Uzlijetanje i slijetanje zrakoplova, kao i položaj samih pista na zračnoj luci ovisi o ruži vjetrova. Kod uzleta letjelice uvijek idu u smjeru vjetra, dok kod slijetanja idu protiv vjetra. Ovo se čini kako bi se minimizirala količina goriva te duljina piste potrebnih za uzlijetanje i slijetanje zrakoplova.

#### <span id="page-16-0"></span>**2.6.Trajr**

Trajr je ime knjižice za statističku analizu kretanja u dvodimenzionalnom prostoru. Trajr je nastao radi analiziranja putanja životinja. Trenutno je korišten u analizi migracija životinja, povezivanja njihovih kretanja s traženjem hrane te na pobližim analizama kretanja kao što je analiza sličnosti između kretnja između više različitih vrsta životinja (bihevioralna mimikrija) [5]. Analiza se vrši u odnosu na pružene trajektorije te njihova obilježja. Ovdje kao obilježja trajektorija smatra se koordinate u prostoru, kroz određeno vrijeme. Trajr knjižica je otvorenog tipa što omogućava krajnjem korisniku potpuni pristup izvornom kodu, njegovo izmjenjivanje te prilagodbu specifičnim slučajevima upotrebe. Knjižica Trajr paket je za R programski jezik. Objavljena je na CRAN mreži čime se olakšava integracija knjižice u R projekt činjenicom da je potrebna samo jedna R naredba kako bi se preuzela posljednja stabilna verzija Trajr knjižice. Bitan nedostatak Trajr knjižice za ovaj projekt jest to što se analiza putanja vrši u dvodimenzionalnom prostoru, dok se informacije iz OpenSky baze podataka odlikuju s tri dimenzije: položaj na zemljopisnoj širini, položaj na zemljopisnoj dužini, te barometarska visina. Kako bi se olakšalo testiranje Trajr knjižice, s njom dolaze funkcije namijenjene specifično izradi testnih podataka i simulacija pomoću kojih se mogu procijeniti pojedine funkcionalnosti.

```
trj <- TrajGenerate(200, random = TRUE, angularErrorSd = .25)
plot(trj, lwd = 1, lty = 1)
```
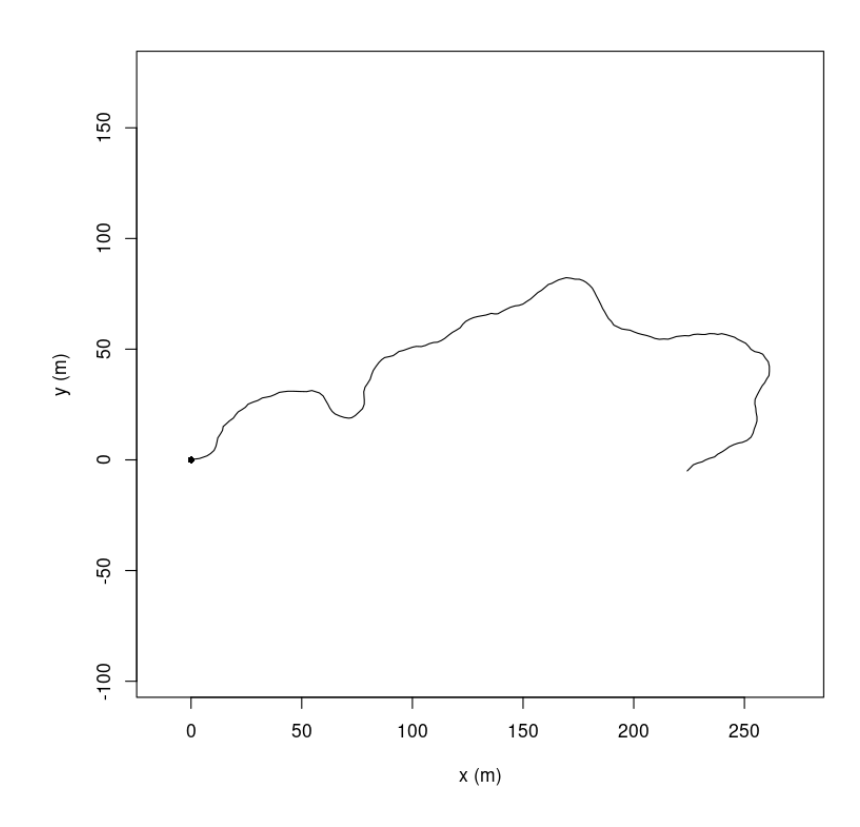

*Slika 6. Trajr kod te generirana trajektorija pomoću Trajr knjižice*

Generirana trajektorija prikazana je na koordinatnom sustavu. Na osima koordinatnog sustava y os označava udaljenost u metrima od početnog položaja u vertikalnom smjeru. x os označava udaljenost u metrima od početnog položaja u horizontalnom smjeru. Generirana putanja iskoristit će se za procjenu funkcionalnosti knjižice u daljnjem tekstu. Putanja je generirana pomoću funkcije "TrajGenerate", u 200 koraka, nasumičnim hodom.

#### **2.7. Alati Trajr knjižice**

Trajr knjižica sastoji se od alata za stvaranje trajektorija iz postojećih podataka kao što su CSV datoteke, tablice ili video datoteke. Za trajektorije je moguće:

- Vršiti skaliranje, naglasak je na trajektorijama koje su dobivene iz video datoteka, odnosno, pretvorba iz piksela u jedinice koje se mogu prikazati u prostoru (centimetri, metri, kilometri i sl.)
- Iz video datoteka dobiti informacije o slikama u sekundi za pojedinu trajektoriju
- Izvršiti izglađivanje
- Izvršiti simulacije postojećih trajektorija unutar ograđenog prostora
- Detektirati zaustavljanje i započinjanje kretanja
- Izvršiti ponovno višestruko uzorkovanje
- Izvršiti rotaciju, translatiranje, preokretanje
- Dobiti informacije o dimenzionalnim jedinicama korištenim u analizi trajektorija.
- Dobiti informaciju o udaljenosti početne i završne pozicije trajektorije
- Dobiti medijan brzine trajektorije
- Dobiti kutove skretanja unutar trajektorija, uključujući i srednji vektor skretanja

#### <span id="page-18-0"></span>**2.8. Različite vrste hoda u trajektorijama**

Hod u trajektoriji klasificira se u dvije bitne skupine: nasumičan hod te usmjeren hod. Nasumičan hod način je kretanja u prostoru prema kojemu svaki korak (pozicija između dviju promatranja) ne može biti predviđen, dok usmjeren hod teži od neke početne točke A prema završnoj točci B.

#### <span id="page-18-1"></span>**2.9. Indeks ravnosti (eng. straightness index)**

Indeks ravnosti računa se kao omjer između zračne distance dviju točaka te stvarnog prijeđenog puta. Indeks ravnosti ST računa se prema izrazu (2.1):

$$
ST = \frac{DE}{L} \qquad (2.1)
$$

gdje je:

*DE Euklidska udaljenost između početka i kraja puta,*

*L Stvarna duljina prijeđenog puta.*

Vrijednosti indeksa ravnosti moraju biti između 0 i 1, gdje 1 označava savršeno poklapanje zračne distance i stvarnog prijeđenog puta (prijeđeni put je ravna linija).

```
function (trj) 
{
 TrajDistance(trj)/TrajLength(trj)
}
```
*Slika 7. prikaz računanja indeksa ravnosti u Trajr knjižici*

#### <span id="page-19-0"></span>**2.10. Izglađivanje trajektorija (eng. smoothing trajectories)**

Cilj izglađivanja trajektorija jest smanjenje utjecaja šuma na rezultate analiza. Algoritam za izglađivanje trajektorija knjižice Trajr bazira se na Savitzky-Golay filteru. Savitzky-Golay filter vrši izglađivanje trajektorije bez da utječe na generalni ishod grafa. Najveće razlike kod primjene Savitzky-Golay filtera vide se na područjima trajektorija koje imaju nagle promjene u odnosu na susjedne trajektorije, ovaj filter takve trajektorije izglađuje, odnosno, smanjuje njihov utjecaj.

```
function (x, p = 3, n = p + 3 - p\%2, m = 0, ts = 1){
 len = length(x)if (class(p) == "sgolayFilter" || (!is.null(dim(p)) && dim(p) >
   1)) {
   F = pn = nrow(F)}
 else F = sgolay(p, n, m, ts)k = \text{floor}(n/2)z = filter(F[k + 1, n:1], 1, x)c(F[1:k, ] % x[1:n], z[n:len], F[(k + 2):n, ] % x[(len -
   n + 1: len])
}
```
*Slika 8. prikaz funkcije koja primjenjuje Savitzky-Golaj filter nad unesenim podatcima*

Savitzky-Golay filter radi na principu primjene polinoma niskog reda između dviju susjednih točaka[6]. Trajr knjižica omogućuje odabir reda filtra, te duljine filtra, koja mora biti neparna.

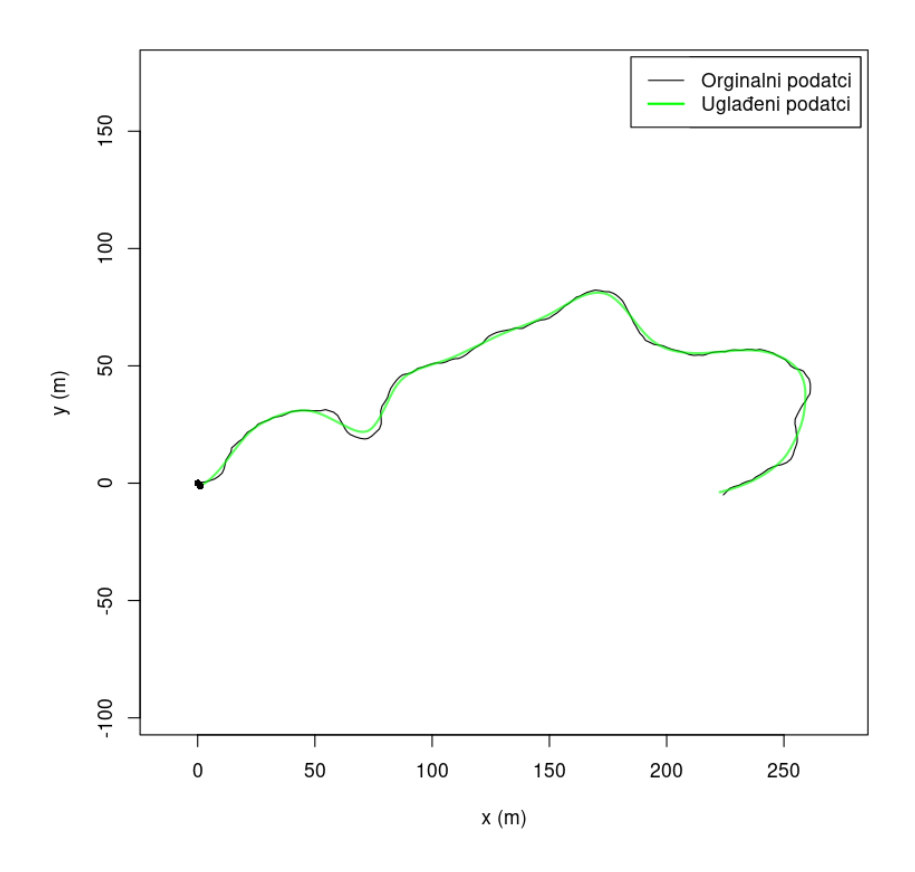

*Slika 9. Prikaz izglađivanja trajektorije iz slike 6*

Za izglađivanje trajektorije sa slike 6, korišten je Savitzky-Golay filter s polinomom 3. stupnja, na 31 točaka. Iz slike 9. vidi se kako Savitzky-Golay filter ublažuje velike promjene u putanji.

#### <span id="page-20-0"></span>**2.11. Ponovno uzorkovanje putanja (eng. resampling trajectories)**

Cilj ponovnog uzorkovanja puta dobiti je više trajektorija u putanji nego što je dostupno iz izvornog seta podataka. Ponovno uzorkovanje puta u Trajr knjižici vrši se tako da se između dviju postojećih trajektorija izvrši linearna interpolacija. Linearna interpolacija uvijek će rezultirati pozicijskim vrijednostima koje su prosjek početne i završne vrijednosti.

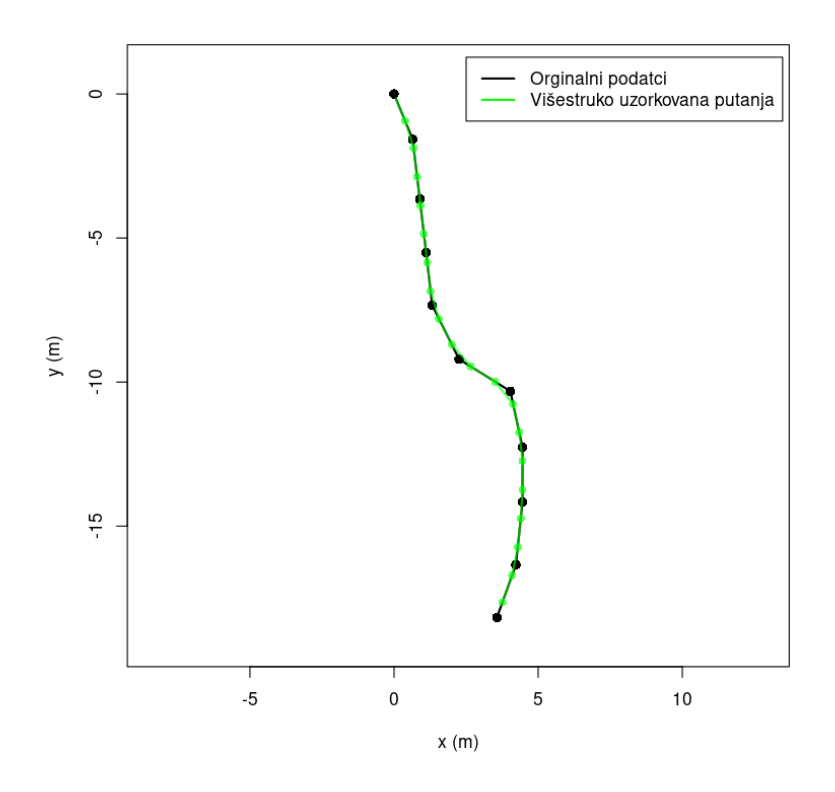

*Slika 10. Primjer višestrukog uzorkovanja originalne putanje*

Na slici 10. višestruko uzorkovanje vršeno je na 50% manjem koraku od početnog seta podataka. Višestruko uzorkovanje prikazano je zelenim točkama na zelenoj putanji, dok je početni set podataka prikazan crnim točkama.

#### <span id="page-21-0"></span>**2.12. Analiza brzine**

Trajr knjižica podržava analizu brzine u intervalima. Analiza brzine vrši se kako bi se pronašli intervali unutar kojih je kretanje brže ili sporije od tražene brzine kretanja.

```
function (trj) 
{
  .checkTrajHasTime(trj)
  d <- Mod(trj$displacement)
  t <- trj$displacementTime
  v <- d[2:length(d)]/diff(t)
  vt \leftarrow t[2:length(t)]a \leftarrow diff(v)/diff(vt)
  at <- vt[2:length(vt)]
  list(speed = v, speedTimes = vt, acceleration = a, accelerationTimes = at)
}
```
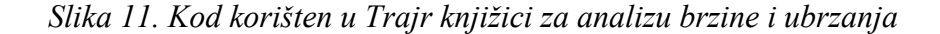

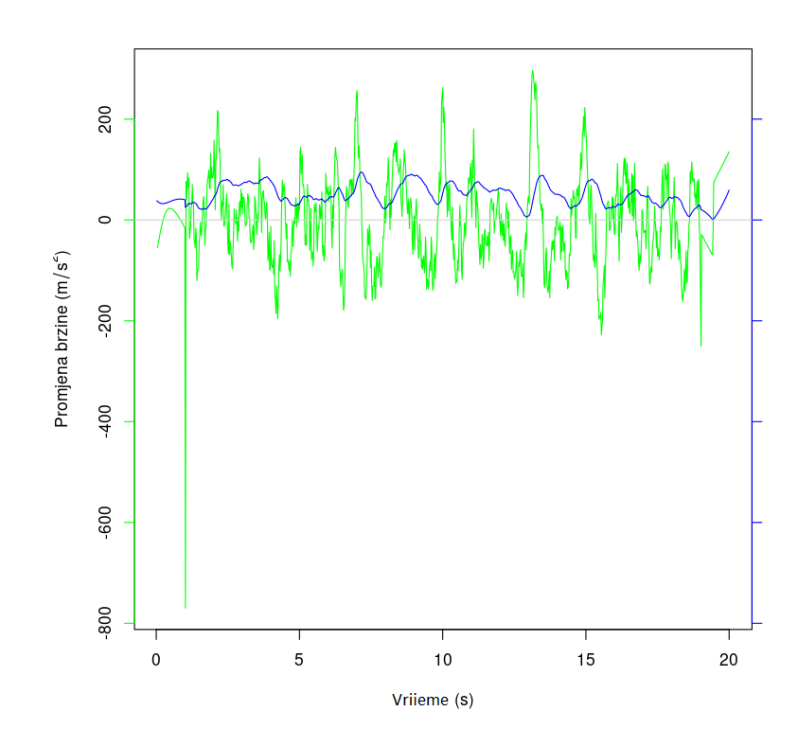

*Slika 12. Graf odnosa brzine i promjene brzine kroz vrijeme*

Graf iz slike 12 dobiven je nad umjetnim podatcima generiranim pomoću "TrajGenerate, funkcije, prikazuje odnos brzine i promjene brzine kroz vrijeme na različitim skalama.

#### <span id="page-22-0"></span>**2.13. Indeks vijugavosti (Sinuosity index)**

Indeks vijugavosti definira vijugavost trajektorije S kao:

$$
S = 1.18 * \frac{\sigma}{\sqrt{q}}
$$

*gdje je:*

*σ standardna devijacija kuta koraka*

*q medijan veličine koraka*

Trajr knjižica omogućuje i pristup poboljšanom indeksu vijugavosti S, za koji nije potrebno imati konstantnu duljinu koraka [7]:

$$
S = 2 * [p * \frac{1+c}{1-c} + b^2]^{-0.5}
$$

17

*gdje je:*

*c medijan kosinusa kuta*

*b koeficijent varijacije duljine koraka*

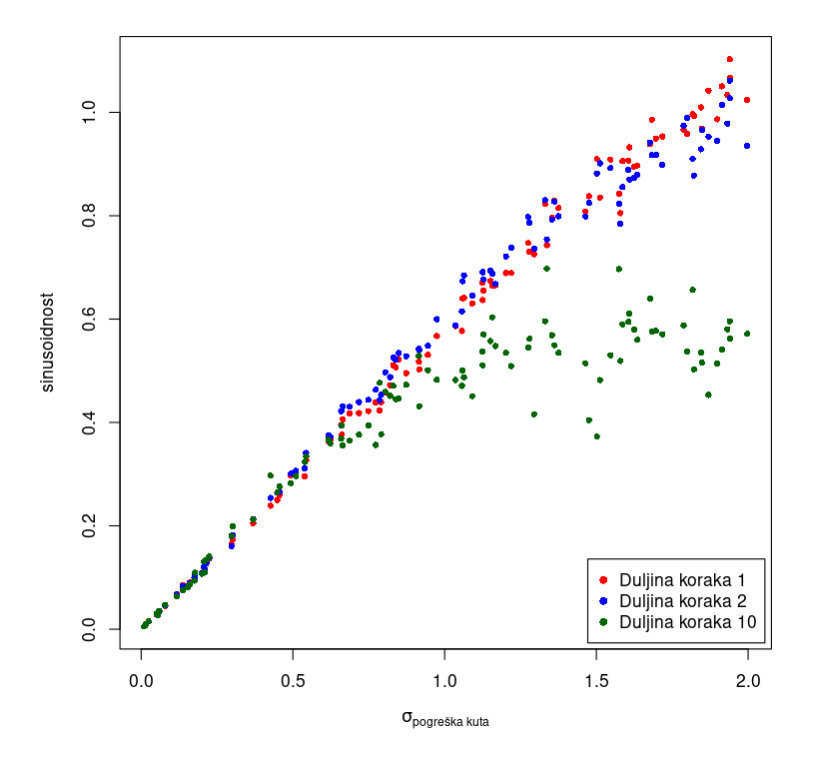

*Slika 13. Omjer indeksa vijugavosti i pogreške kuta, u odnosu na različite duljine koraka*

Na grafu iz slike 13, može se iščitati omjer indeksa vijugavosti i pogreške kuta, koji imaju pozitivnu korelaciju. Duljina koraka ima pozitivnu korelaciju s pogreškom kuta, te negativnu korelaciju s indeksom vijugavosti.

### <span id="page-23-0"></span>**2.14. Maksimalni očekivani pomak trajektorije Emax (eng. maximum expected displacement of a trajectory)**

Maksimalan očekivani pomak trajektorije Emax, mjera je ravnosti trajektorije. Veća vrijednost Emax varijable označava ravniju trajektoriju, dok za sinusoidne trajektorije teži u 0. Maksimalan očekivani pomak trajektorije može se vršiti pomoću dva različita algoritma, nazvanih Emax-a te Emax-b. Svaki od ovih algoritama može se izračunavati za podatke koji su nasumični ili usmjereni.

Ovime se dobiva četiri različite moguće kombinacije računanja maksimalnog očekivanog pomaka trajektorije.

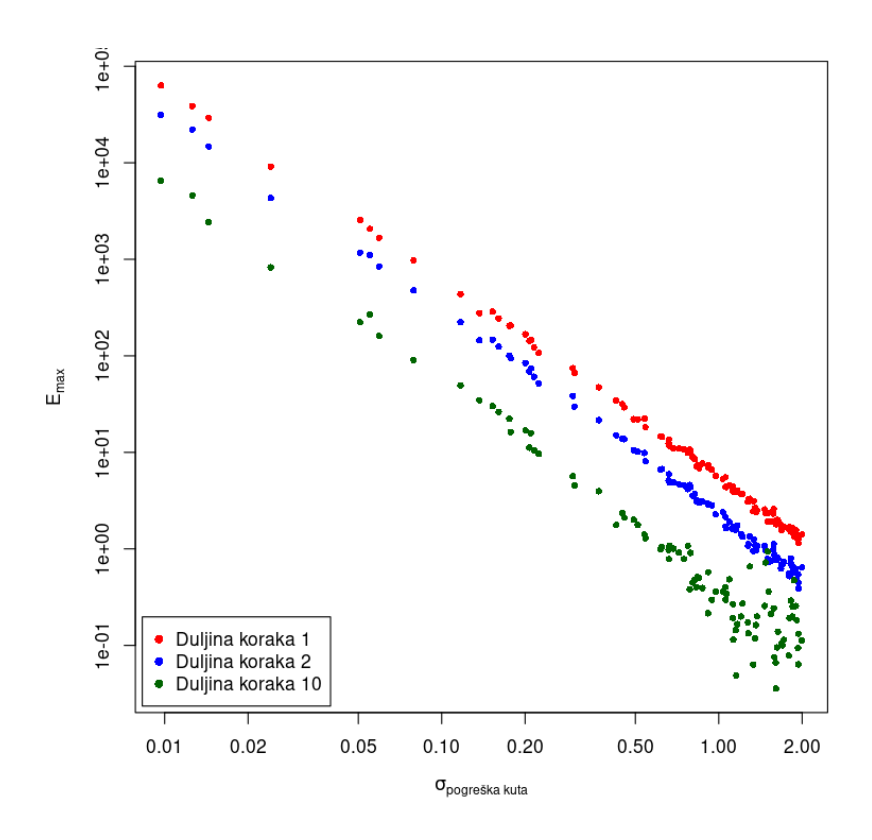

*Slika* 1*4. Graf maksimalnog očekivanog pomaka trajektorije Emax u odnosu na pogrešku kuta*

Na slici 14. prikazana je mjera ravnosti iste trajektorije kao i na slici 13 u odnosu na pogrešku kuta. Iz grafa vidi se negativna korelacija između očekivanog pomaka trajektorije i pogreške kuta. Duljina koraka negativno je korelirana s očekivanim pomakom trajektorije.

#### <span id="page-24-0"></span>**2.15. Fraktalna dimenzija (eng. fractal dimension)**

Knjižica Trajr omogućuje testiranje pripadnosti trajektorija fraktalnoj krivini. Kako bi trajektorija bila fraktalna krivina, unutar sebe mora sadržavati pod-trajektorije koje su savršena replika potpune trajektorije. Fraktalna dimenzija D računa se kao:

$$
D = \frac{\log(N)}{\log(M)}
$$

*gdje je:*

*N broj sebi sličnih dijelova*

*M faktor uvećavanja* 

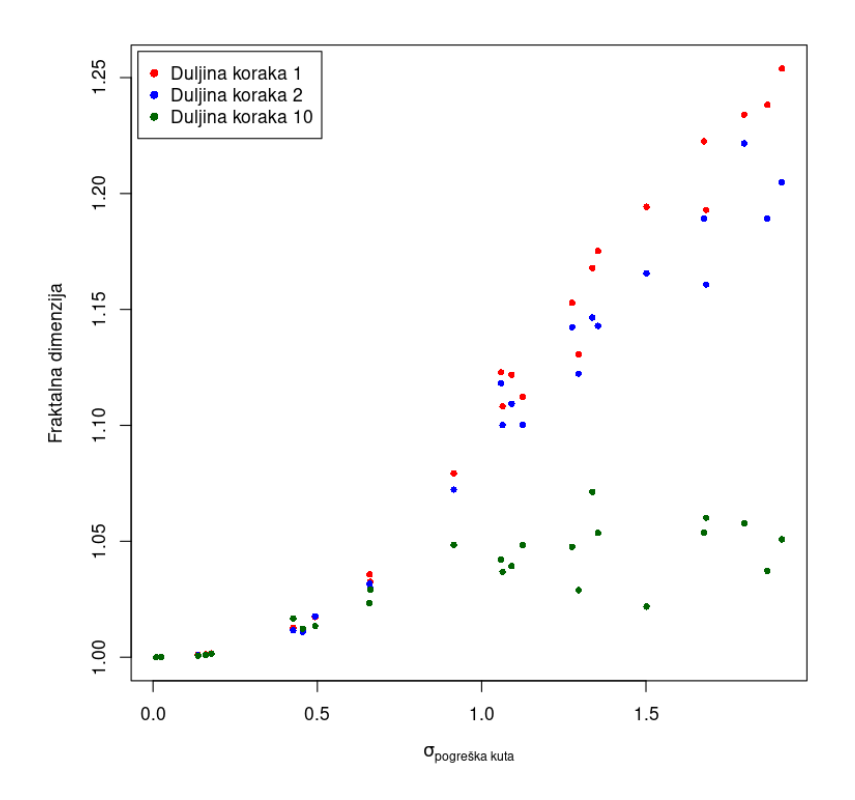

*Slika 15. graf fraktalne dimenzije u odnosu na pogrešku kuta*

Fraktalna dimenzija pozitivno korelira s pogreškom kuta u slučajevima manje duljine koraka.

#### <span id="page-25-0"></span>**2.16. Promjena smjera kretanja (eng. directional change)**

Promjena smjera kretanja DC označava kutnu promjenu u stupnjevima između bilo koje dvije točke u trajektoriji, podijeljena vremenskom razlikom između te dvije točke:

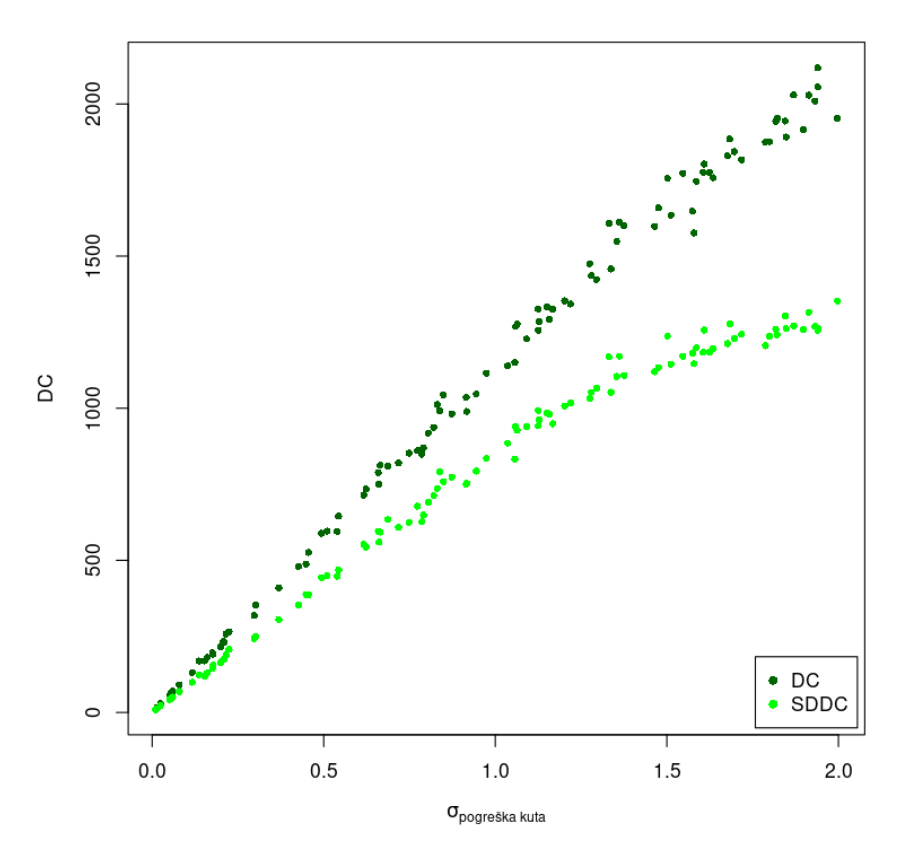

*Slika 16. Graf prikaza promjene smjera kretanja u odnosu na pogrešku kuta*

Promjena smjera kretanja ima pozitivnu korelaciju s pogreškom kuta.

#### <span id="page-26-0"></span>**2.17. Autokorelacija smjera (eng. directional autocorrelation)**

Računanje autokorelacije smjera vrši se na potpunoj trajektoriji. Svi dijelovi trajektorije moraju biti jednakih duljina.

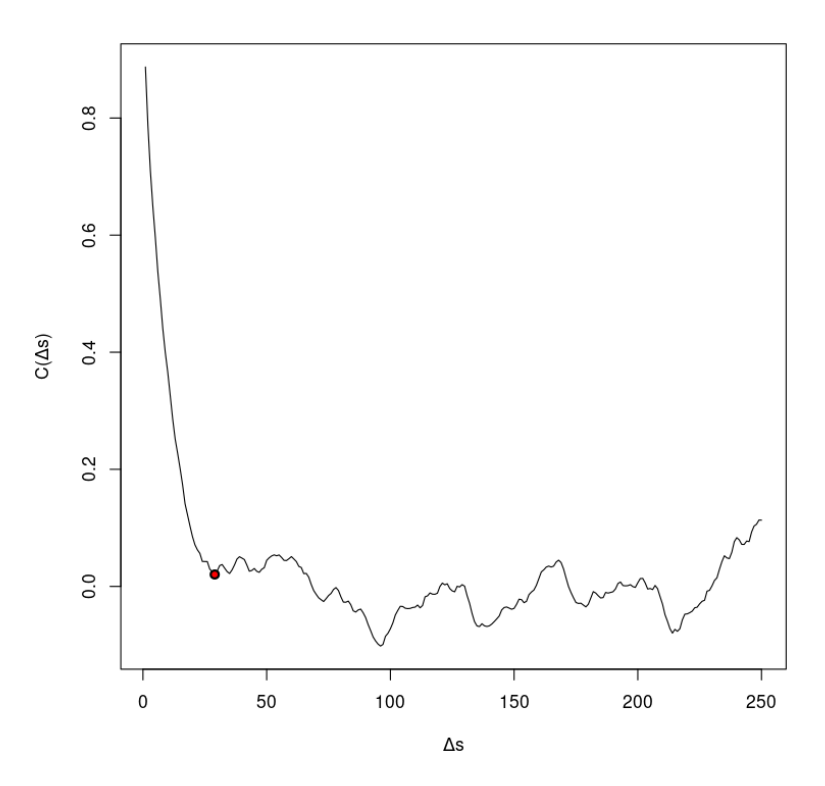

*Slika 17. prikaz autokorelacije smjera na trajektoriji.*

Slika 14. označava autokorelaciju smjera, crvenom točkom označen je 1. pronađen lokalni minimum. Lokalni minimum ne mora uvijek postojati. Lokalni minimum ne postoji u slučaju da autokorelacija smjera na trajektoriji tijekom cijele trajektorije pada.

#### <span id="page-27-0"></span>**2.18. Shiny**

Shiny je naziv R paketa koji služi za izradu interaktivnih grafičkih sučelja za R programska rješenja. Shiny omogućava laku integraciju HTML i CSS elemenata u R programskom okruženju. Osim HTML i CSS elemenata, podržano je i dinamičko mijenjanje grafičkog sučelja te dinamičko računanje funkcija. Programi napravljeni u Shiny R paketu dijele se na tri dijela, "ui", "server" te "shinyApp". Ui (eng. user interface), označava dio koda namijenjen za grafičko sučelje.

```
library(shiny)
# Definiranje grafičkog sučelja za prikaz trenutnog vremena
ui <- fluidPage( 
  h2("The current time is", textOutput("currentTime"))
)
                                                                       http://127.0.0.1:6674 | 2 Open in Browser | \bigcirc \bullet Publish \bullet# Definiranje serverske logike za prikaz trenutnog vremena
                                                                       The current time is
# mijenja se u vremenskoj rezoluciji od sekunde 
                                                                       2022-09-13 10:09:53
server <- function(input, output, session) {
  output$currentTime <- renderText({
     invalidateLater(1000, session)
    paste(Sys.time())
                                                                       http://127.0.0.1:6674 | 2 Open in Browser | \bigotimes • C Publish •
  })
                                                                       The current time is
}
                                                                       2022-09-13 10:10:08
# Pokreni Shiny grafičku aplikaciju
shinyApp(ui, server)
```
*Slika 18. Shiny programski kod i grafičko sučelje dobiveno pokretanjem koda*

Lijeva strana slike 18 kod je za stvaranje jednostavnog interaktivnog korisničkog sučelja. Grafički element koji je izrađen jest zaglavlje veličine 2 (eng. header 2, kratica h2). Grafički element podijeljen je na statički element koji se ne mijenja ("The current time is") te dinamički element koji se mijenja svake sekunde (poziv funkcije textOutput(, currentTime"). Iako se vidljiva promjena dešava u rezoluciji od jedne sekunde, sam kod izvršit će se mnogo češće, ovisno o procesorskoj moći računala na kojemu se kod odvija. Radi smanjenja bespotrebnog računanja funkcija, tvorci Shiny paketa koriste reaktivne funkcije. Pomoću reaktivnih funkcija mijenja se samo dio koda koji je potrebno mijenjati, kada ga je potrebno mijenjati.

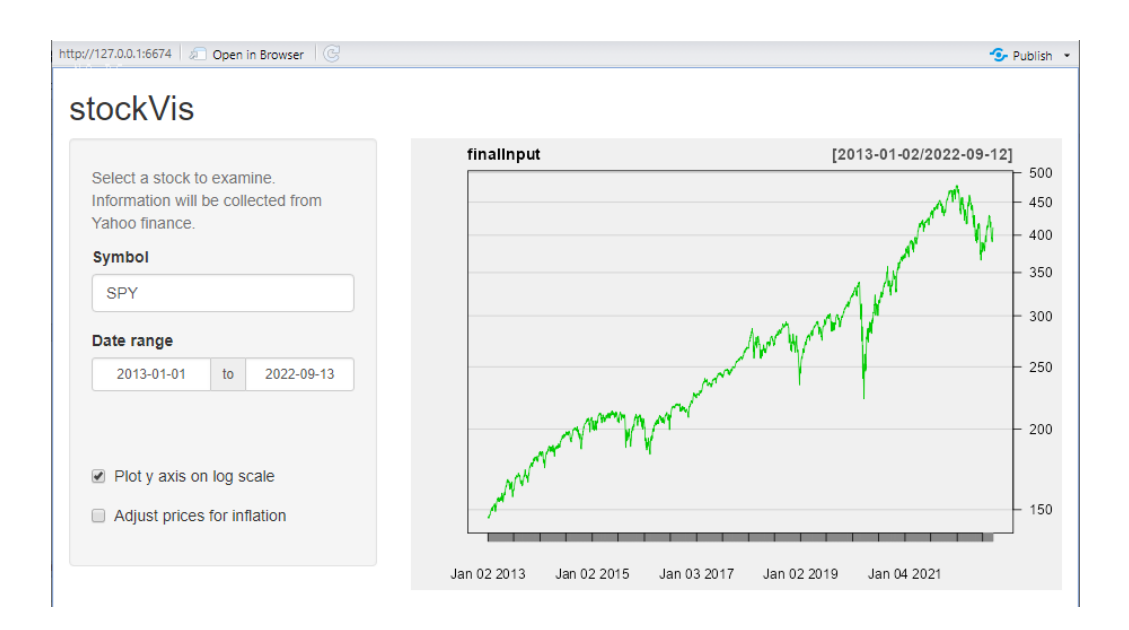

*Slika 19. primjer složenijeg grafičkog sučelja izrađeno pomoću Shiny paketa*

Na slici 19. vidi se primjer složenijeg grafičkog sučelja koje koristi nekoliko reaktivnih funkcija. Podatci o cijenama dionica dohvaćaju se s udaljenog poslužitelja. Kako se poslužitelj ne bi bespotrebno zatrpao zahtjevima, reaktivnim funkcijama odvojeno je dohvaćanje cijena dionica, koje ovisi samo o simbolu dionice te odabranom rasponu datuma. Ako korisnik odabere iscrtavanje grafa na logaritamskoj skali, ili prilagodbu cijena dionica inflaciji, nije potrebno ponovno dohvaćati cijene dionica s poslužitelja.

```
# Poslužiteljska logika
server <- function(input, output) {
 dataInput <- reactive({
    getSymbols(input$symb, src ="yahoo",
               from = input\frac{4}{3}dates[1],
               to = input$dates[2],
               auto.assign = FALSE)
 })
  finalInput <- reactive({
    if(!input$adjust){
     return(dataInput())
   }
   else {
     return(adjust(dataInput()))
    }
 })
 output$plot <- renderPlot({
    chartSeries(finalInput(), theme = chartTheme("white"),
                type ="line", log.scale = input$log, TA = NULL)
 })
}
```
*Slika 20. primjer korištenja reaktivnih funkcija za izradu grafičkog sučelja iz slike 15.*

Dijelovi koda za grafičko sučelje jesu grafički elementi poput gumbova, teksta, slika, tablica, grafova i slično. "Server", odnosno poslužitelj označava dio koda koji se odvija u pozadini, te ga krajnji korisnik izravno ne vidi, već samo njegove rezultate. Pomoću "shinyApp" naredbe pokreće se Shiny aplikacija, uobičajeno se nalazi na kraju svake Shiny R skripte.

### <span id="page-30-0"></span>**3. IZRADA RJEŠENJA**

Pregledavajući postojeća rješenja, zaključeno je kako trenutno za pristup OpenSky bazi podataka i analizu podataka iz dotične baze, ne postoji rješenje s grafičkim sučeljem izrađenim u programskom jeziku R. Kako bi se ovaj problem riješio, odlučeno je kako će se grafičko sučelje izraditi pomoću paketa za izradu grafičkih sučelja u programskom jeziku R, Shiny. Kao aplikacijska logika za dohvaćanje podataka iz OpenSky baze podataka, iskoristit će se knjižice openskyr te openSkies. Unutar knjižice openskyr implementirano je samo četiri funkcije za dohvaćanje podataka, no te četiri funkcije besprijekorno izvršavaju svoje funkcionalnosti. Zbog ove činjenice za osnovne funkcionalnosti iskoristit će se funkcije iz knjižice openskyr, dok će se složenije funkcionalnosti (kao što su: sortiranje vektora stanja u letove, filtriranje vektora stanja prema avionu, grafički prikaz podataka o letu pojedine letjelice) uzeti iz knjižice openSkies. Zato što nijedna knjižica ne podržava filtriranje i dohvaćanje letova od zračne luke A do zračne luke B, ova funkcionalnost će se dodati krajnjem programskom rješenju. Nad dobivenim podatcima, izvršit će se nekoliko jednostavnijih analiza podataka: broj letova između odabranih zračnih luka u odabranom vremenskom intervalu, broj informacija (misli se na ukupan broj dohvaćenih vektora stanja), duljina koraka između dva vektora stanja (minimalna, maksimalna te prosječna), ukupna udaljenost trajektorije, prosječni kutovi trajektorije (po trajektoriji). Kako bi se olakšao odabir polazne i dolazne zračne luke, omogućit će se tekstualni unos željenih zračnih luka. Da bi se olakšao te standardizirao unos vremenskog intervala, koristit će se poseban element iz paketa Shiny za odabir vremenskog intervala. Ovakav način odabira vremenskog intervala umanjit će rezoluciju mogućeg odabira intervala na jedan dan, no pojednostavit će način odabira vremenskog intervala pružajući korisniku lako čitljiv i interaktivan način odabira vremenskog intervala, koji će se zatim, u pozadini pretvoriti u oblik koji odgovara pojedinoj knjižici za pristup bazi podataka OpenSky ili samoj bazi podataka (Unix format vremena).

http://127.0.0.1:6674 <br> **Open in Browser** 

#### OpenSky Explorer

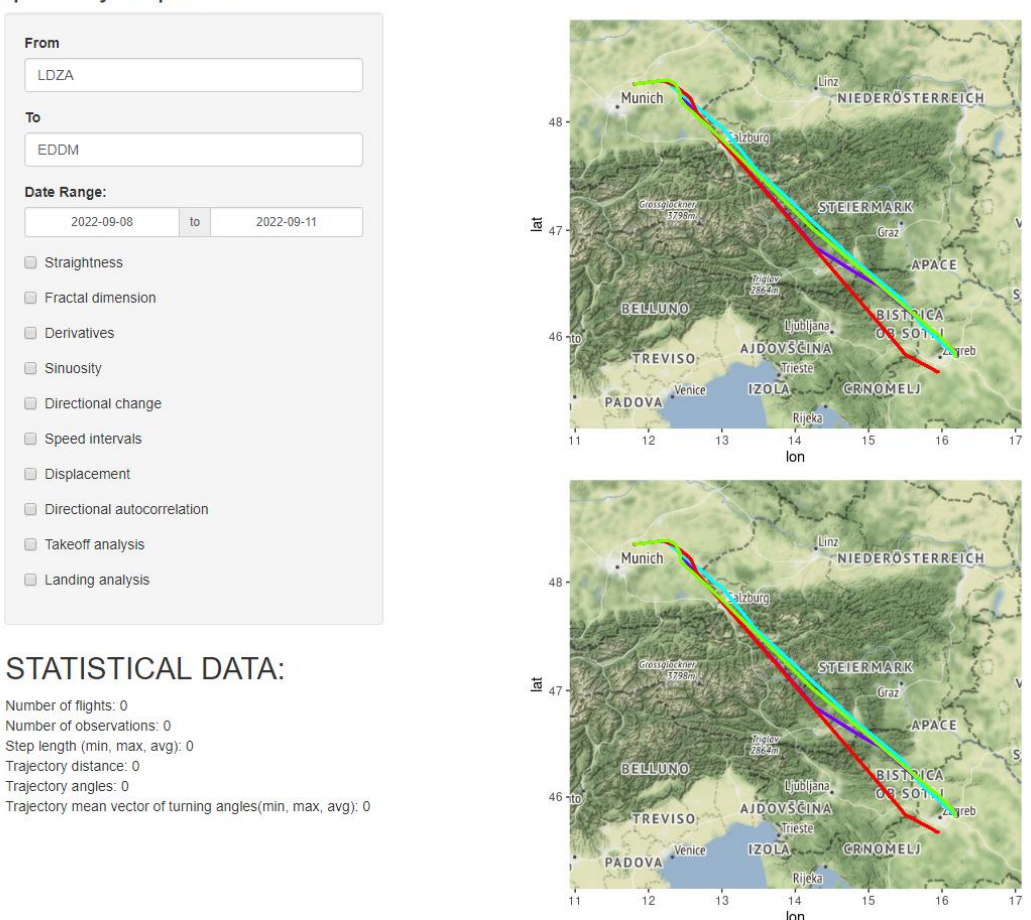

*Slika 21. inicijalan primjer izgleda grafičkog sučelja*

Shiny paket za izradu grafičkih sučelja podržava statičke i dinamičke funkcije u pozadini. Statičke funkcije smatraju se one funkcije koje se izvršavaju izravno korisničkim zahtjevom (pritiskom na gumb) dok se dinamičke funkcije u pozadini izvršavaju bez potrebe za eksplicitnim odabirom korisnika. U ovom radu korištena su oba načina rada funkcija. Statičke funkcije korištene su za vremenski intenzivnije dijelove koda, kao što je dobavljanje informacija iz baze podataka te filtriranje tih podataka. Dinamičke funkcije korištene su za obavljanje pojedinih statističkih analiza koje ne ovise jedna o drugoj. Kada korisnik odabere neku od željenih statističkih funkcija, njezino računanje odmah će se pokrenuti u pozadini, za vrijeme tokom kojeg korisnik odabire druge statističke funkcije. Ovo se čini kako bi se korisniku pružio privid bržeg računanja funkcija, te da se izbjegne računanje svih statističkih analiza odjednom. Potencijalan problem koji se javlja u ovakvom načinu rada, jest ako korisnik odabere, te zatim makne iz odabira neku od funkcija, u kojem slučaju nije bilo potrebno računati tu funkciju. Funkcije koje su odabrane za statističku analizu nad podatcima jesu: Analiza indeksa ravnosti (2.9.), analiza indeksa vijugavosti (2.13.), analiza maksimalnog očekivanog pomaka trajektorije (2.14), analiza fraktalne dimenzije (2.15.), analiza promjene smjera kretanja (2.16.), analiza brzine i akceleracije (2.12.).

```
function(departureAirport, destinationAirport, beginTime, endTime){
  beginTime <- paste(beginTime, "00:00:00")
  endTime <- paste(endTime, "00:00:00")
  data_airport_df <- get_airport_data(username ="", password ="",
                                       option ="departures", airport = depar-
tureAirport,
                                       begin = as.integer(as.POSIXct(beginTime)),
                                       end = as.integer(as.POSIXct(endTime)))
  num_of_flights <- nrow(data_airport_df[data_airport_df$estArrivalAirport == 
destinationAirport, ])
  flights vector <- vector(mode = "list", num of flights)
  airplane identifiers <- data airport df[data airport df$estArrivalAirport ==
destinationAirport, ]$icao24
  airplane_first_seen <- data_airport_df[data_airport_df$estArrivalAirport == 
destinationAirport, ]$firstSeen
  airplane_last_seen <- data_airport_df[data_airport_df$estArrivalAirport == des-
tinationAirport, ]$lastSeen
  for(i in 1:num_of_flights){
    flights_vector[[i]] <- getIntervalStateVectors(aircraft = airplane_identifi-
ers[[i]],
                                                    startTime = as.POSIXct(air-
plane first seen[[i]], origin = "1970-01-01", tz = "Europe/Zagreb"),
                                                    endTime = as.POSIXct(air-
plane last seen[[i]], origin = "1970-01-01", tz = "Europe/Zagreb"))
  }
 length(flights_vector)
  flights \leftarrow vector(mode = "list", length = length(flights vector))
  for(i in 1:length(flights)){
    flights[i] <- flights vector[[i]]$split into flights()
  }
  paths \leftarrow vector(mode = "list", length = length(flights vector))
  for(i in 1:length(flights)){
    paths[[i]] <- flights[[i]]$state_vectors
  }
   mapa \left\langle -\right\rangle plotRoutes(paths, pathColors = rainbow(length(flights)))
  return(list(paths, length(flights)))
}
```
*Slika 22. Funkcija za dohvaćanje letova iz zračne luke A u zračnu luku B*

Grafičko sučelje bit će podijeljeno na dva velika dijela: lijevi dio, koji predstavlja tekstualan dio grafičkog sučelja, te desni dio, namijenjen grafičkim prikazima i analizama. Lijevi dio podijeljen je na tri manja dijela: dijelovi grafičkog sučelja čijom će se promjenom statički pokretati funkcije u pozadini (odabir zračnih luka te vremenskog intervala), dijelovi grafičkog sučelja čijom će se promjenom dinamički pokretati funkcije u pozadini (odabir statističkih analiza), te dio namijenjen za rezultate statističkih analiza.

## <span id="page-34-0"></span>**4. REZULTATI ISTRAŽIVANJA**

U svrhu testiranja programskog rješenja, za početak, sve analize izvršile su se nad dva različita leta: let iz Zagreba u Muenchen na datum 01.07.2022., te let iz Zagreba u Muenchen na datum, 02.07.2022.

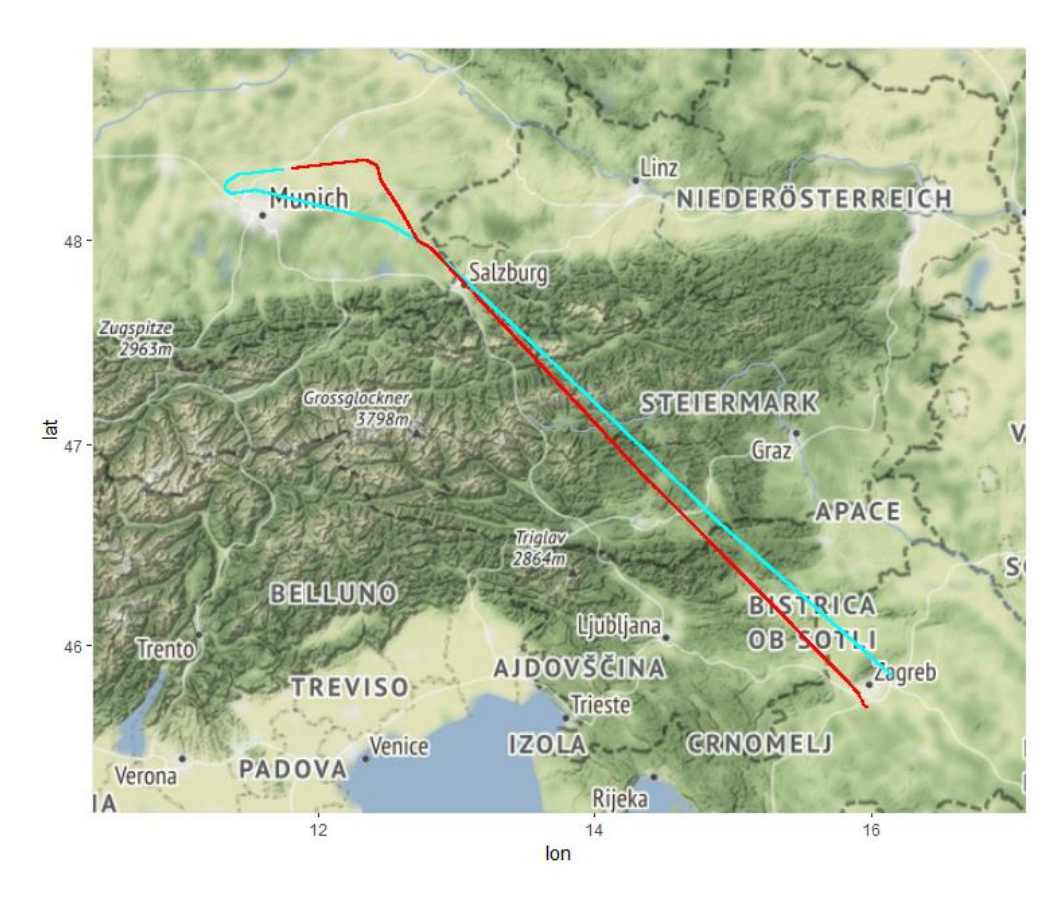

*Slika 23. Prikaz leta Zagreb - Muenchen*

Let izvršen na datum 01.07.2022. prikazan je svijetlo plavom bojom, dok je let izvršen na datum 02.07.2022. prikazan crvenom bojom. Već iz početnog grafa, može se naslutiti kako ova dva leta sadrže neke različitosti. Iako se kreću na istoj relaciji (Zagreb - Muenchen), letovi polijeću s različitih strana zračne luke u Zagrebu, te slijeću na različite strane zračne luke u Muenchenu. Daljnjom analizom podataka dobit će se uvid u to koliko ovo utječe na indikatore leta.

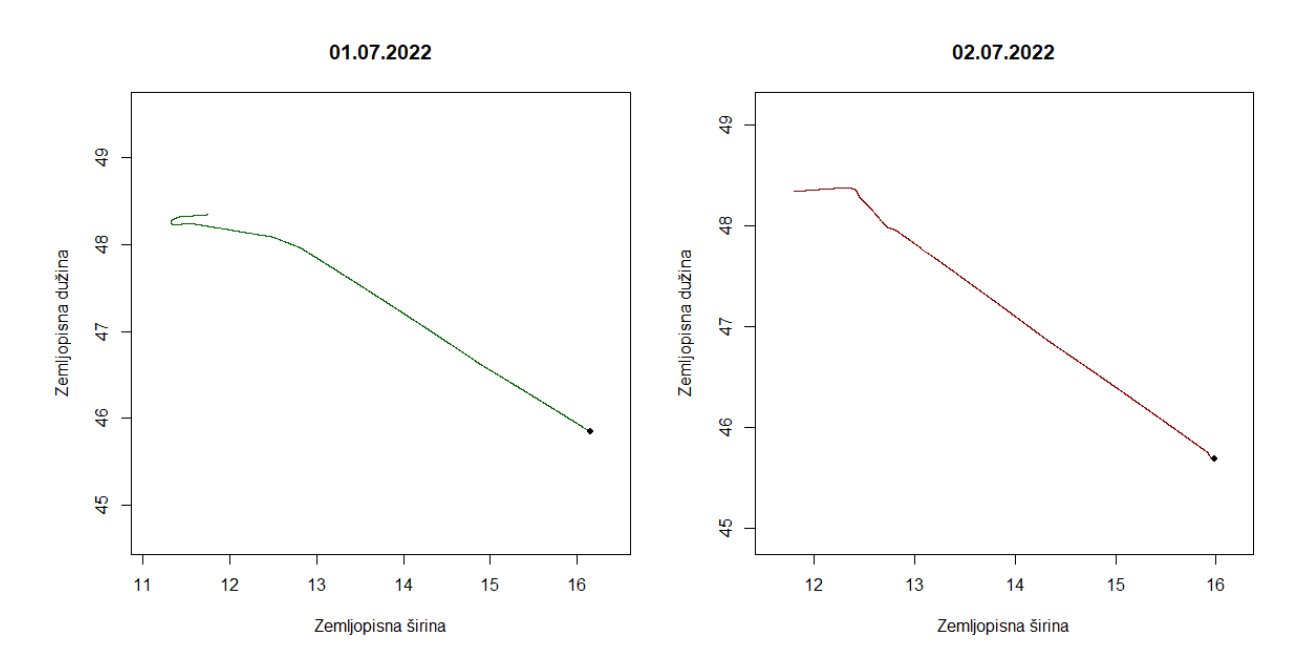

*Slika 24. Originalne putanje iscrtane na dva grafa*

Putanje su razdvojene grafički te brojevno u svrhu izvršavanja lakše analize (vizualne i numeričke) podataka. Kako bi se izbjegle nagle promjene i umanjio utjecaj šuma, putanje su izglađene pomoću Savitzky-Golay filtera.

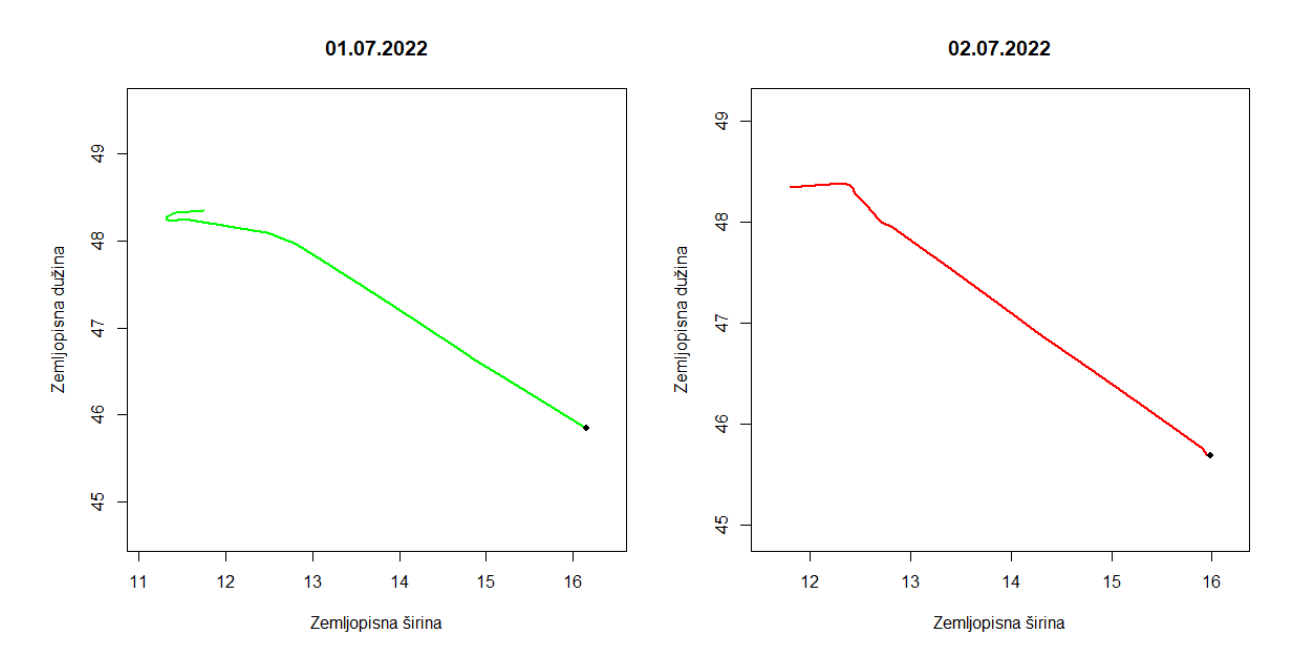

*Slika 25. Izglađene putanje pomoću algoritma (2.10.)*

Za izglađivanje putanja, korišten je polinom 3. reda, na veličini koraka od 101. Broj opaženih putanja ovisi o, duljini leta, brzini leta te broju trenutno dostupnih prijemnika u blizini trajektorija leta. Zbog velikog broja opaženih putanja te tendencije zrakoplova da ne vrše nagla skretanja, iz grafova se vidi kako izglađene putanje skoro savršeno odgovaraju originalnim putanjama.

| Izvršena analiza                                 | Let 01.07.2022. | Let 02.07.2022. |
|--------------------------------------------------|-----------------|-----------------|
| Broj opaženih trajektorija                       | 3527            | 2981            |
| Indeks raynosti                                  | 0.8527582       | 0.9706249       |
| Indeks vijugavosti 1.                            | 10.02956        | 18.05028        |
| Indeks vijugavosti 2.                            | 6.384211        | 11.6538         |
| Usmjeren maksimalni očekivani pomak Emax-a       | 2.732778        | 4.674633        |
| Maksimalni očekivani pomak Emax-a                | 28.54818        | 7.815213        |
| Usmjeren maksimalni očekivani pomak Emax-b       | 0.00460312      | 0.007993793     |
| Maksimalni očekivani pomak Emax-b                | 0.04808686      | 0.0133643       |
| Fraktalna dimenzija                              | 1.037215        | 1.007624        |
| Promjena smjera kretanja (medijan)               | 93.60188        | 254.2541        |
| Promjena smjera kretanja (standardna devijacija) | 490.827         | 869.6646        |

*Tablica 5.1. rezultati statističkih analiza letova za 2 različita leta.*

Bitna razlika koja se vidi iz analize podataka jest broj opaženih trajektorija. Let 01.07.2022. ima 546 opažanja više u odnosu na let 02.07.2022. Analiza indeksa ravnosti potvrđuje ono što se može naslutiti iz grafova leta, to da je let izvršen 02.07.2022. ravniji prema indeksu ravnosti (0.9706249) od leta izvršenog 01.07.2022. Po indeksu ravnosti (2.9.) trajektorija se smatra ravnijom ako je njezin indeks bliži vrijednosti 1 (što je i maksimalna vrijednost, za savršeno ravnu trajektoriju). Indeks vijugavosti izračunat je pomoću oba algoritma vijugavosti (2.13.), te su za oba dobiveni slični rezultati. Prema ovim pokazateljima, let izvršen 01.07.2022. jače je vijugav od leta izvršenog 02.07.2022. Trajektorija se smatra jače vijugavom, ako njezina vrijednost indeksa vijugavosti više teži nuli.

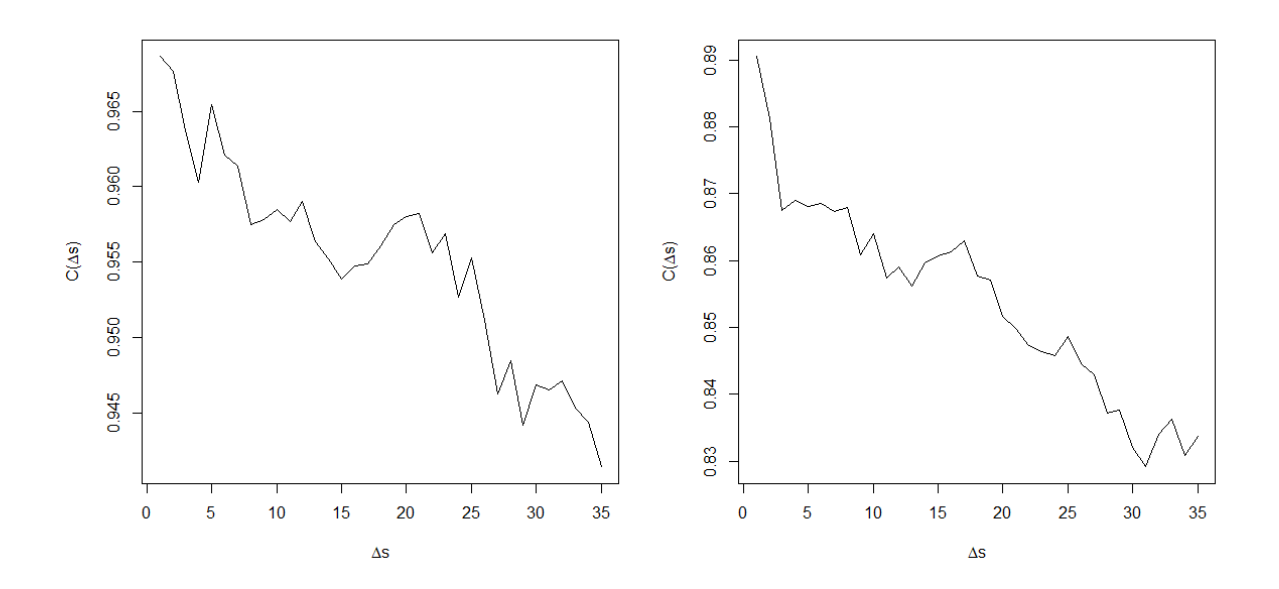

*Slika 26. Graf auto korelacija smjera*

Graf auto korelacija smjera pokazuje kako let izvršen 1.7.2022. ima višu auto korelaciju smjera od leta 2.7.2022. Auto korelacija smjera osjetljiva je na nagle pomake u početku izvršavanja trajektorije.

| Izvršena analiza                       | Veljača 2022.          | Srpanj 2022.          |
|----------------------------------------|------------------------|-----------------------|
| Broj opaženih trajektorija             | 89847                  | 78079                 |
| <b>BRZINA</b>                          |                        |                       |
| Maksimalna brzina                      | $218.2916$ m/s         | $247.0756$ m/s        |
| Minimalna brzina                       | $38.29067 \text{ m/s}$ | 53.91854 m/s          |
| Medijan brzine                         | $135.3951 \text{ m/s}$ | $143.2299$ m/s        |
| Standardna devijacija brzine           | $30.56778$ m/s         | $29.3451 \text{ m/s}$ |
| <b>INDEKS RAVNOSTI</b>                 | Veljača 2022.          | Srpanj 2022.          |
| Maksimalan indeks raynosti             | 0.9867944              | 0.9897891             |
| Minimalan indeks ravnosti              | 0.8611952              | 0.8527582             |
| Medijan indeksa ravnosti               | 0.9666587              | 0.9330051             |
| Standardna devijacija indeksa ravnosti | 0.0322326              | 0.05068917            |
| <b>INDEKS VIJUGAVOSTI</b>              |                        |                       |

*Tablica 5.3. rezultati analiza brzine za dva različita mjeseca*

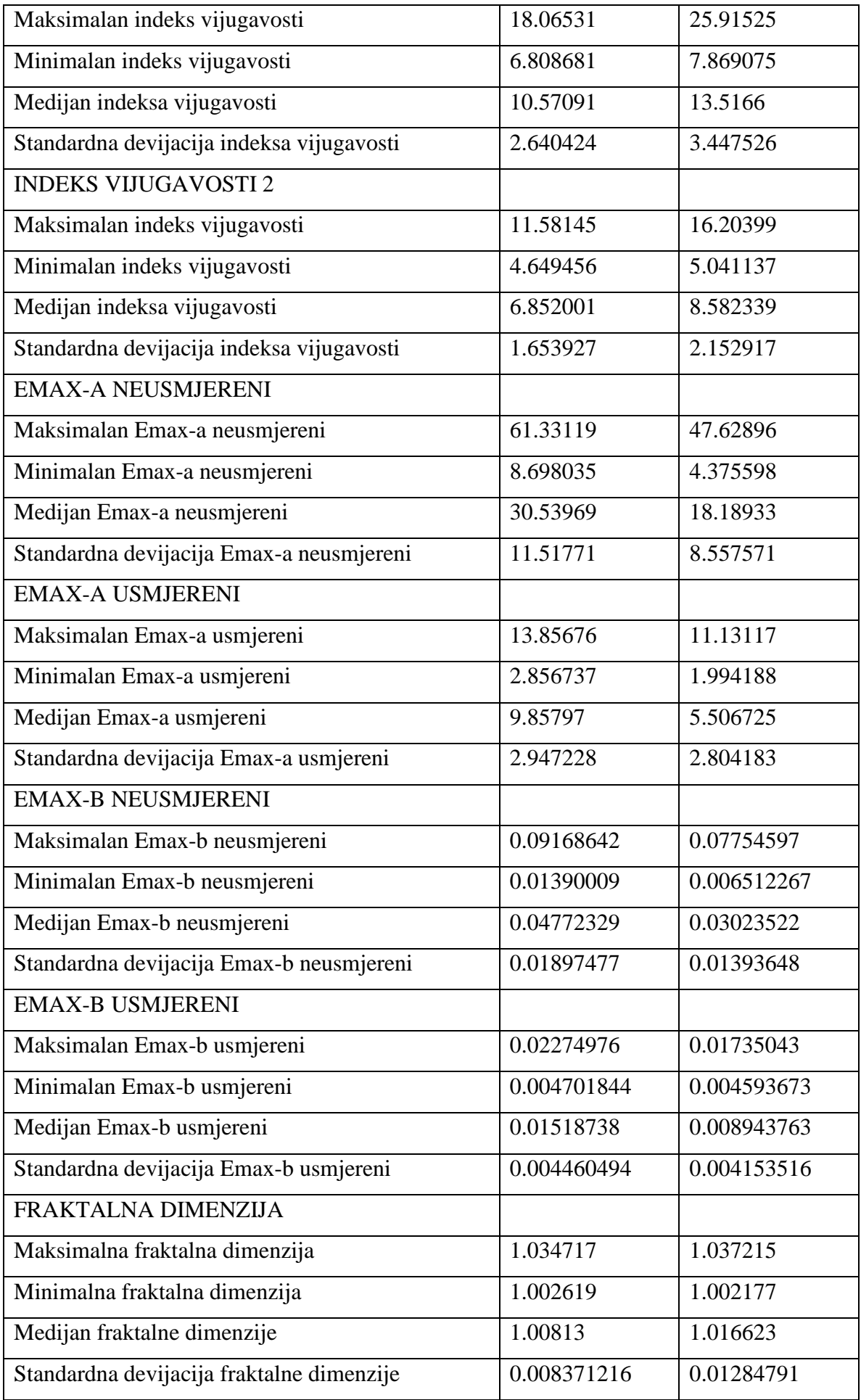

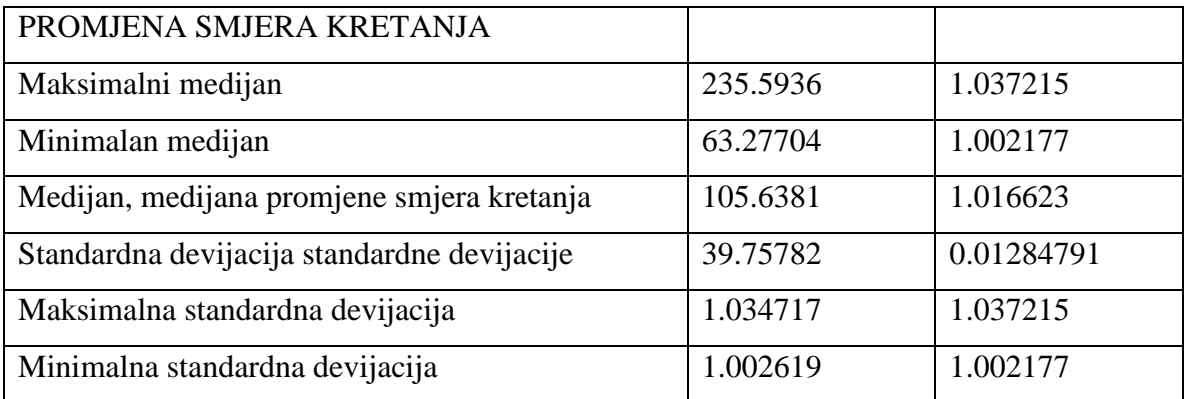

Tablica 5.3. prikazuje rezultate dobivene iz analize opaženih trajektorija tijekom veljače 2022. te srpnja 2022. Tijekom veljače, između Zagreba i Muenchena izvršeno je 27 letova, tokom kojih je zabilježeno 89847 trajektorija. Tijekom srpnja, izvršeno je 24 leta sa zabilježenih 78079 trajektorija. Početna analiza podataka koja je izvršena jest analiza brzina letjelica u pojedinim trajektorijama.

*Tablica 5.4. kvantili brzine*

|         | 10%      | 25%       | 50%       | 75%       | 90%      |
|---------|----------|-----------|-----------|-----------|----------|
| Veljača | 95.2722  | 120.53040 | 139.69405 | 153.22488 | 165.6486 |
| Srpanj  | 106.4104 | 128.1203  | 146.5588  | 159.47515 | 171.8228 |

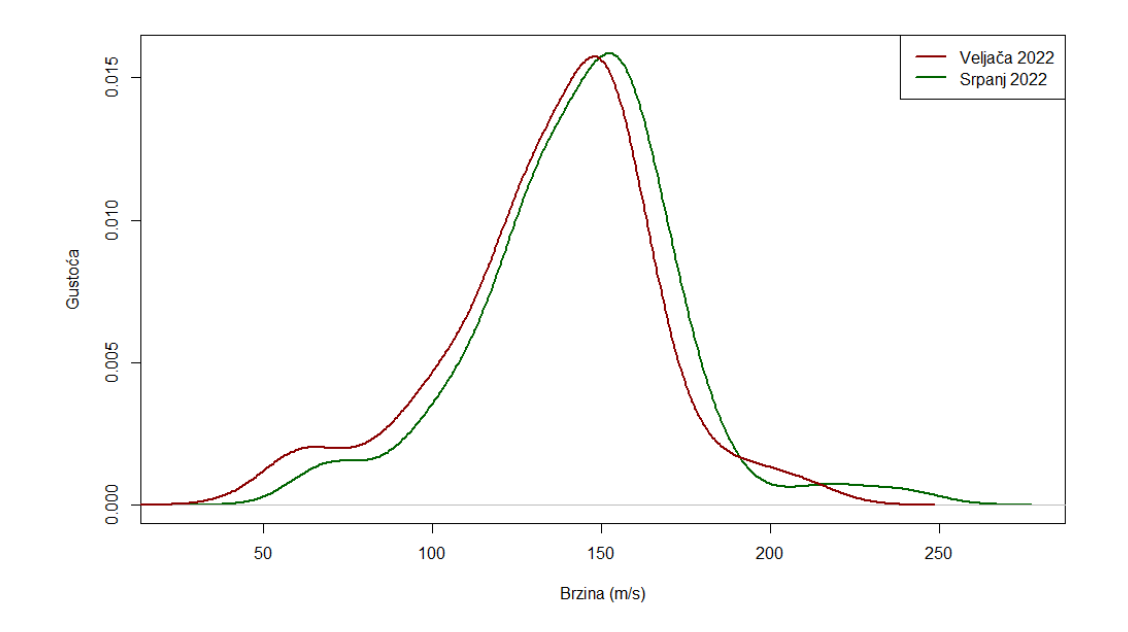

*Slika 27. Funkcija gustoće brzine*

Izračunate su maksimalne i minimalne vrijednosti brzine kroz dostupne podatke (rubni slučajevi), te prosječna vrijednost brzine. Podatci ukazuju na razlike između zapaženih brzina za veljaču i srpanj.

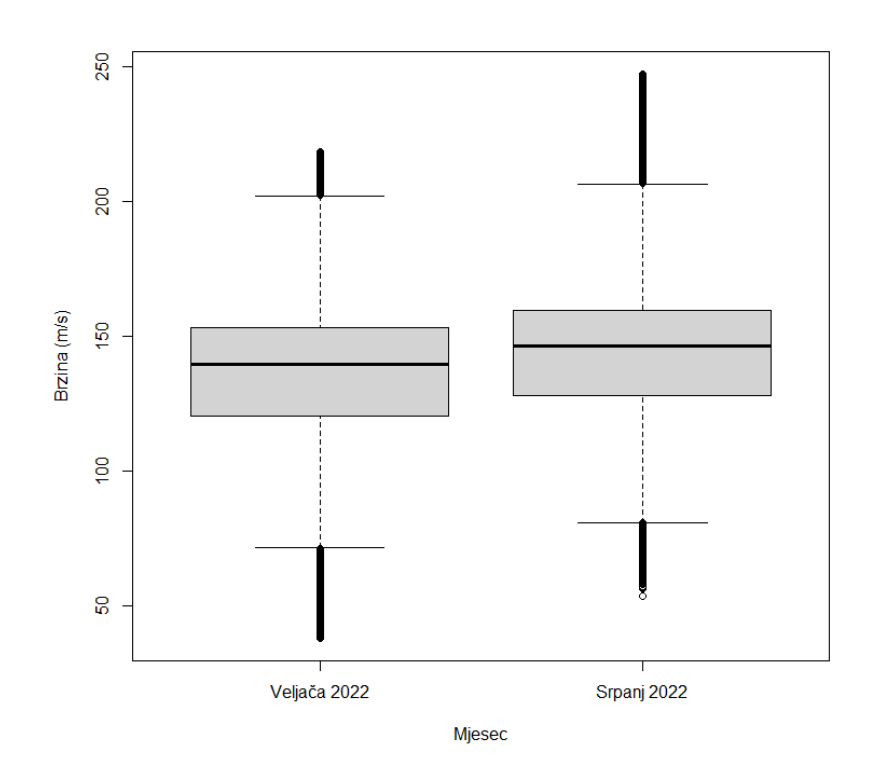

*Slika 28. Kutijasti dijagram brzina leta*

Kutijasti dijagram slike 28 pokazuje rezultate analize brzine. Tijekom srpnja, prosječna brzina letjelice na relaciji Zagreb – Muenchen veća je nego u veljači. Maksimalna brzina letjelice u srpnju 2022. za 28.784 m/s je veća od maksimalne brzine letjelice u veljači. Razlika između njihovih prosječnih vrijednosti iznosi 7.8348 m/s.

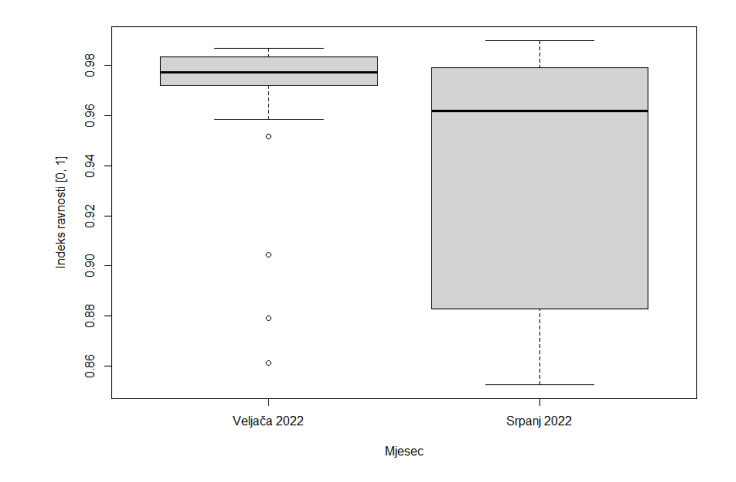

*Slika 29. Kutijasti dijagram indeksa ravnosti leta*

Analizom indeksa ravnosti, zaključujemo kako se same putanje leta tijekom veljače 2022. te srpnja 2022. razlikuju.

|         | 10%       | 25%       | 50%       | 75%       | 90%       |
|---------|-----------|-----------|-----------|-----------|-----------|
| Veljača | 0.9328014 | 0.9718746 | 0.9772180 | 0.9832105 | 0.9854640 |
| Srpanj  | 0.8704727 | 0.8830056 | 0.9618748 | 0.9775717 | 0.9863257 |

*Tablica 5.5. kvantili indeksa ravnosti*

Letovi tijekom veljače međusobno su sličniji prema indeksu ravnosti nego letovi tijekom srpnja. Prema analizi ravnosti, letovi tijekom veljače ravniji su nego letovi tijekom srpnja. Ovu tvrdnju dodatno potvrđujemo analizom indeksa vijugavosti (slika 32).

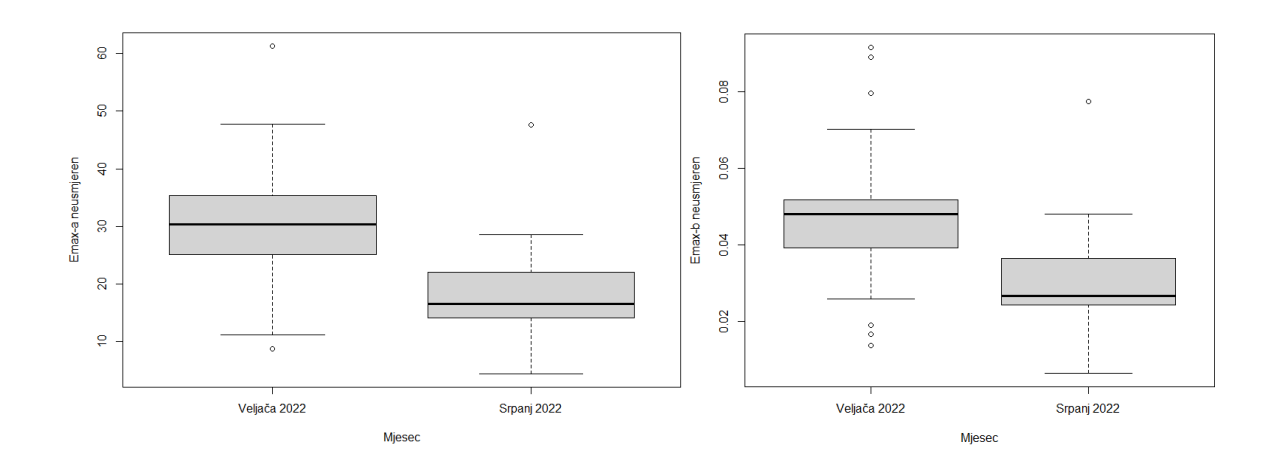

*Slika 30. Kutijasti dijagrami neusmjerenog maksimalnog očekivanog pomaka* 

Statistička razdioba indeksa vijugavosti

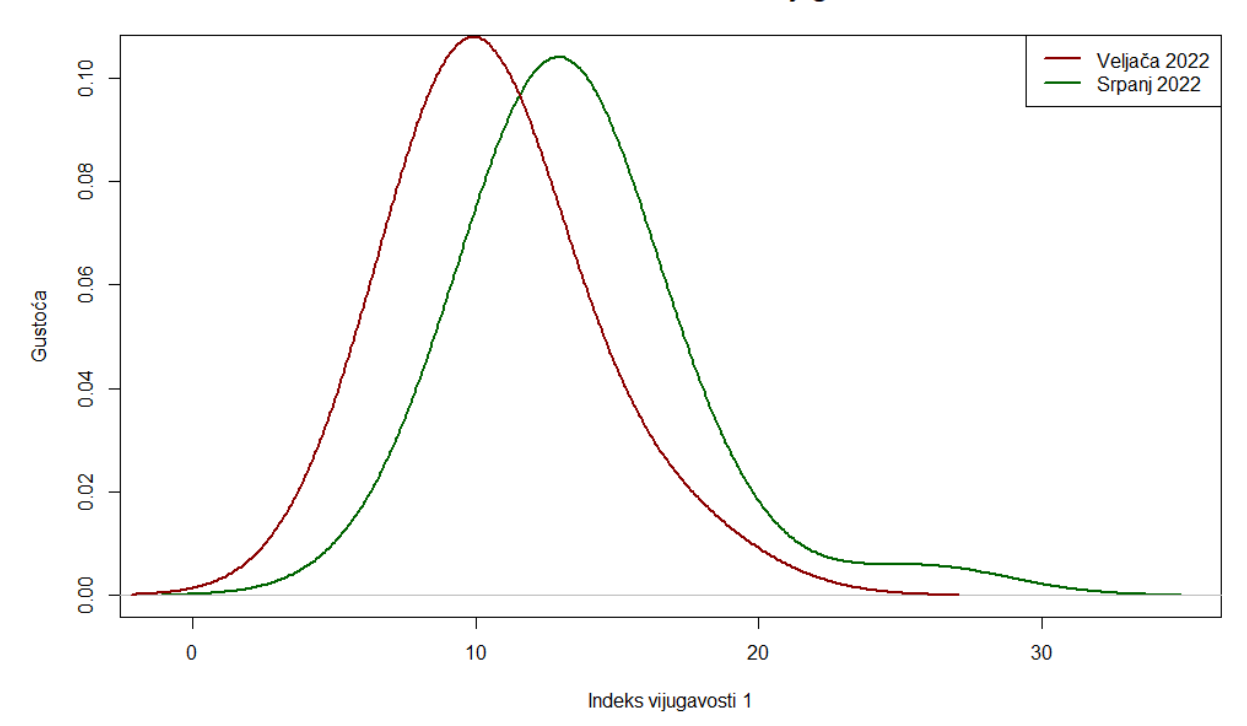

*Slika 31. statistička razdioba indeksa vijugavosti*

Kod analize maksimalnog očekivanog pomaka izvršena je analiza na 4 različita načina. Analiza neusmjerenog maksimalnog očekivanog pomaka Emax-a analizom, analiza neusmjerenog maksimalnog očekivanog pomaka Emax-b analizom, analiza usmjerenog maksimalnog očekivanog pomaka Emax-a analizom te analiza usmjerenog maksimalnog očekivanog pomaka Emax-b analizom. Sve četiri analize pokazuju slične rezultate. Letovi tijekom veljače bolje su usmjereni u smjeru Zagreb – Muenchen, nego letovi tijekom srpnja. Ovaj zaključak može se potkrijepiti i analizom indeksa ravnosti leta (slika 29.). U nastavku, prikazani su kutijasti dijagrami usmjerenog maksimalnog očekivanog pomaka, analizom Emax-a i Emax-b, kutijasti dijagram indeksa vijugavosti, kutijasti dijagram fraktalne dimenzije, te kutijasti dijagram standardne devijacije promjene smjera kretanja.

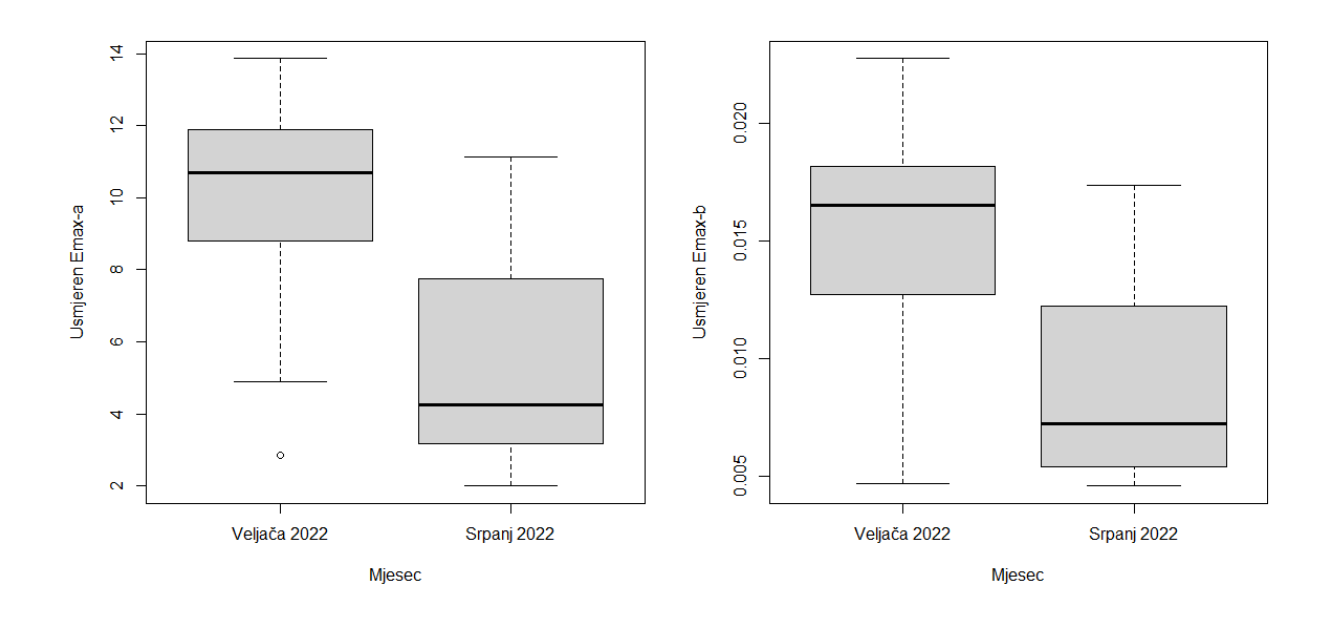

*Slika 32. Kutijasti dijagrami usmjerenog maksimalnog očekivanog pomaka*

## <span id="page-44-0"></span>**5. ZAKLJUČAK**

U ovome radu, predstavili smo OpenSky bazu podataka, programski jezik R, nekoliko aplikacijskih sučelja izrađenih u programskom jeziku R za pristup OpenSky bazi podataka, knjižicu Trajr za dvodimenzionalnu analizu putanja te Shiny, alat za izradu grafičkih sučelja za programski jezik R.

Pregledom postojećih rješenja zaključeno je kako trenutno za programski jezik R ne postoji službeno podržan alat koji omogućuje analizu putanja zrakoplova. Analiza putanja zrakoplova izvršena je uz pomoć knjižice Trajr. Kako bi se olakšalo korištenje alata, izrađeno je i grafičko sučelje pomoću kojeg se na interaktivan način može unijeti podatke nad kojima se želi izvršiti analiza. Trenutni alati za pristup OpenSky bazi podataka ne omogućuju filtriranje podataka prema željenim zračnim lukama, pa je i ova funkcionalnost dodana završnom programskom rješenju.

Dobiveni rezultati dokazuju kako je korištenjem izrađenog alata moguće je odrediti karakteristična obilježja putanja zrakoplova između dvije zračne luke.

## <span id="page-45-0"></span>**6. DODATAK**

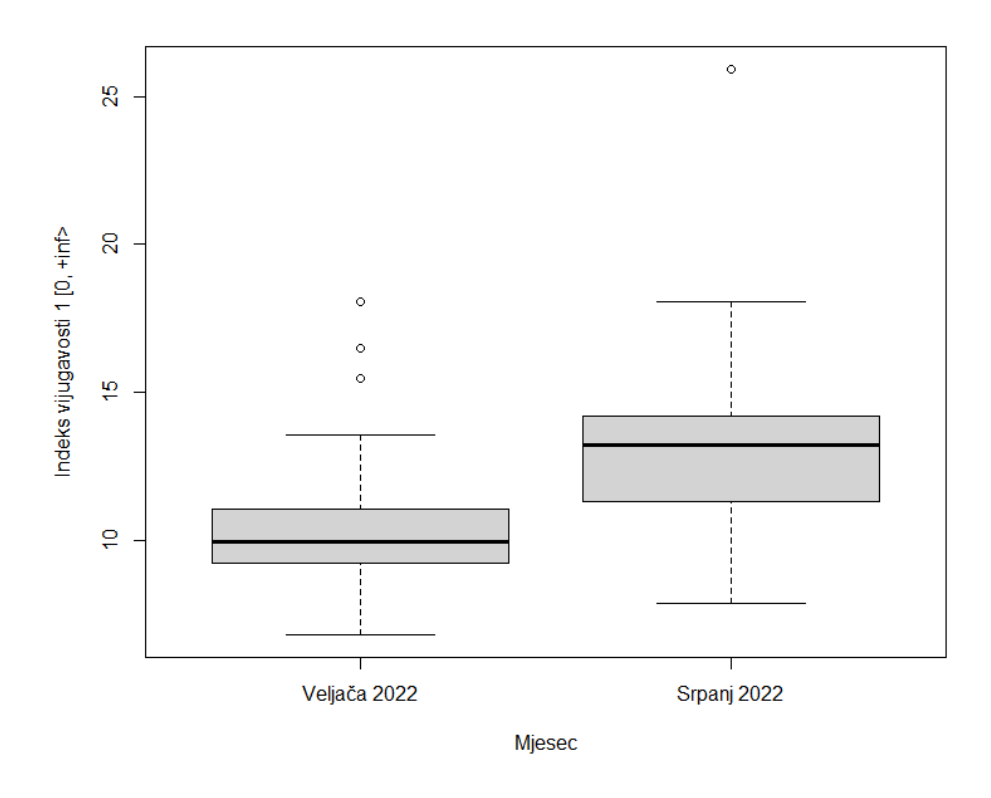

*Slika 33. Kutijasti dijagram indeksa vijugavosti 1*

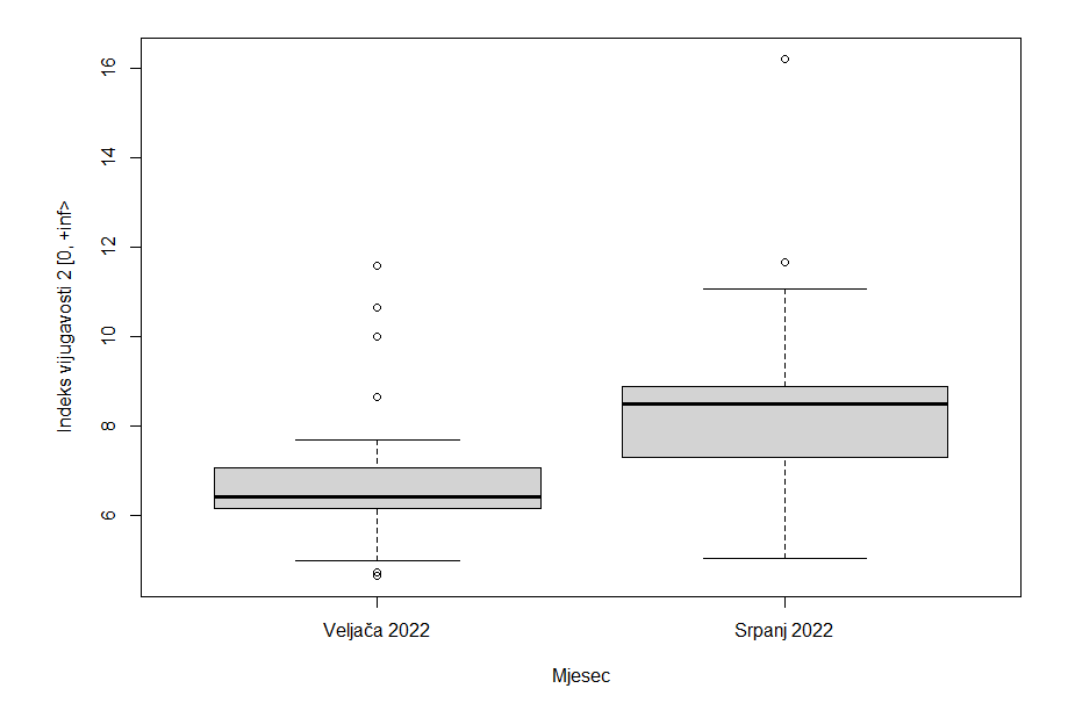

*Slika 34. Kutijasti dijagram indeksa vijugavosti 2*

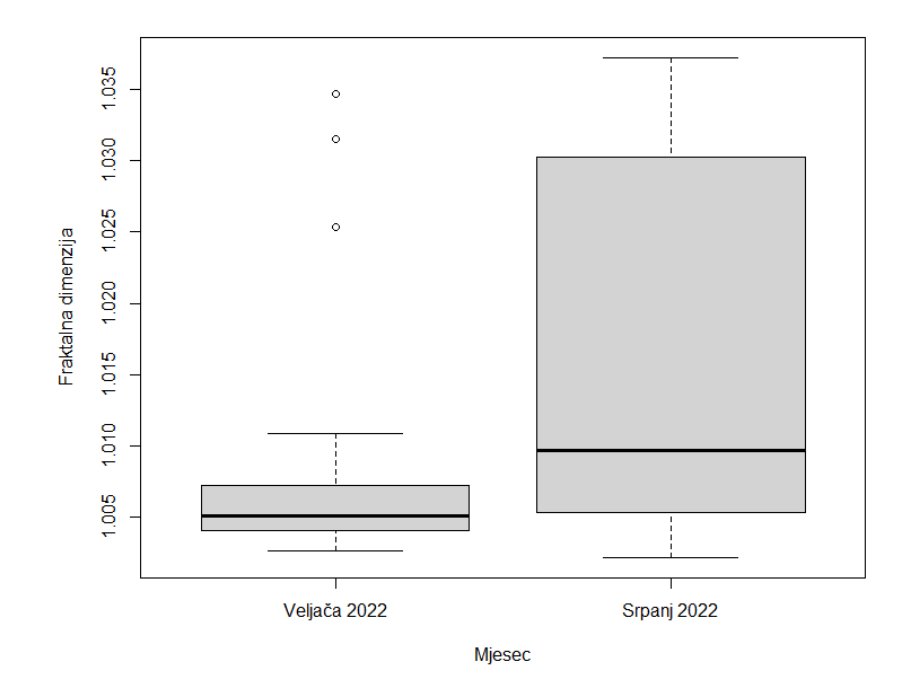

*Slika 35. Kutijasti dijagram fraktalne dimenzije*

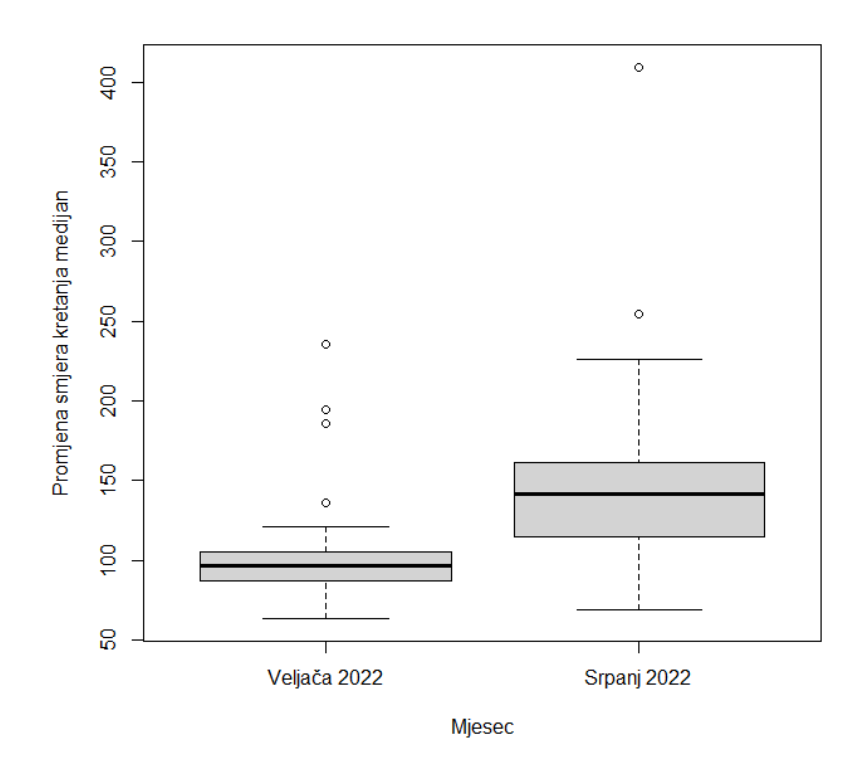

*Slika 36. Kutijasti dijagram medijana promjene smjera kretanja*

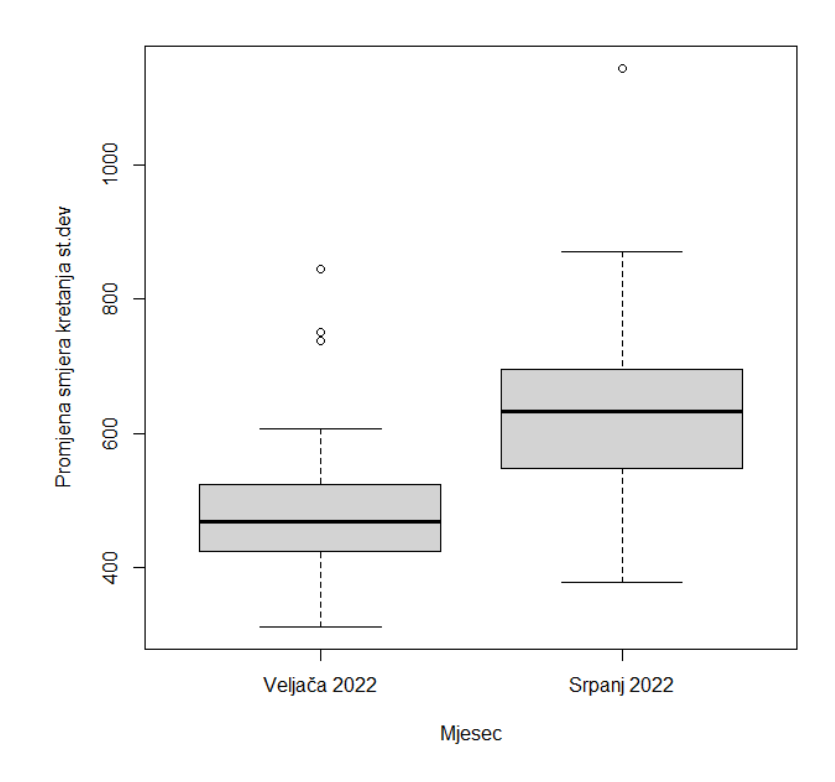

*Slika 37. Kutijasti dijagram standardne devijacije promjene smjera kretanja*

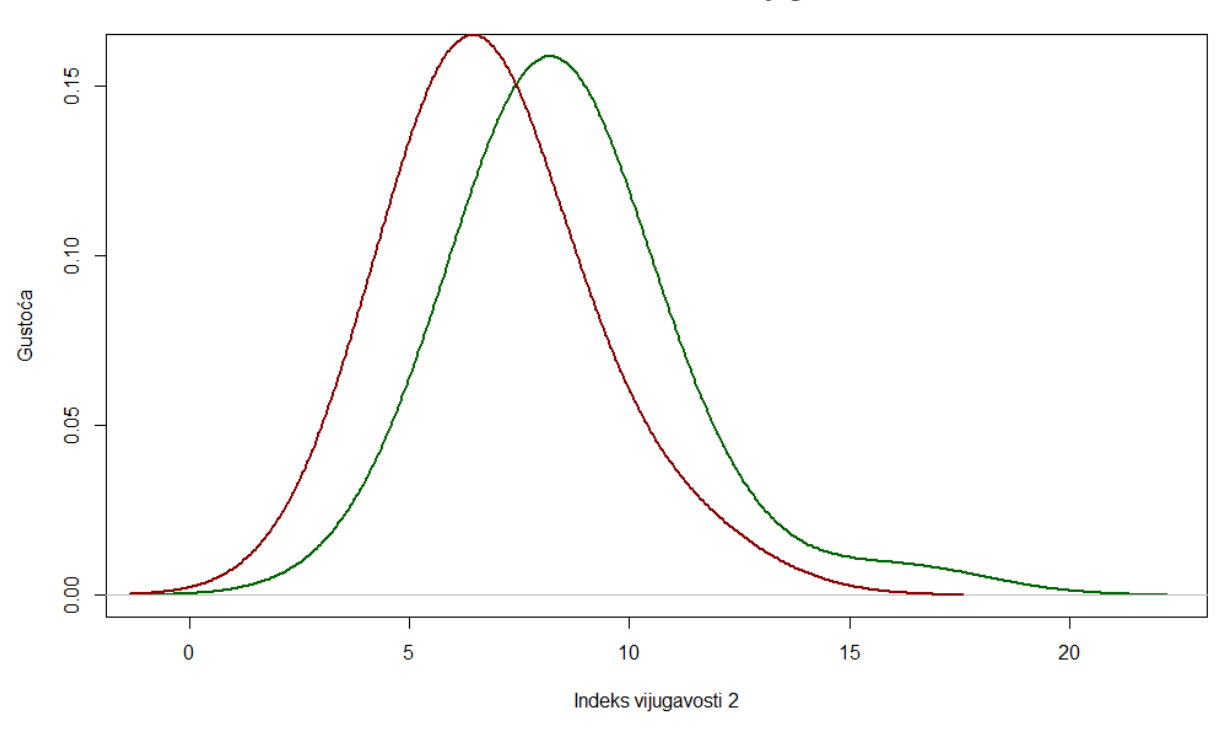

Statistička razdioba indeksa vijugavosti 2

*Slika 38. Statistička razdioba indeksa vijugavosti 2*

Statistička razdioba usmjerene Emax-a analize

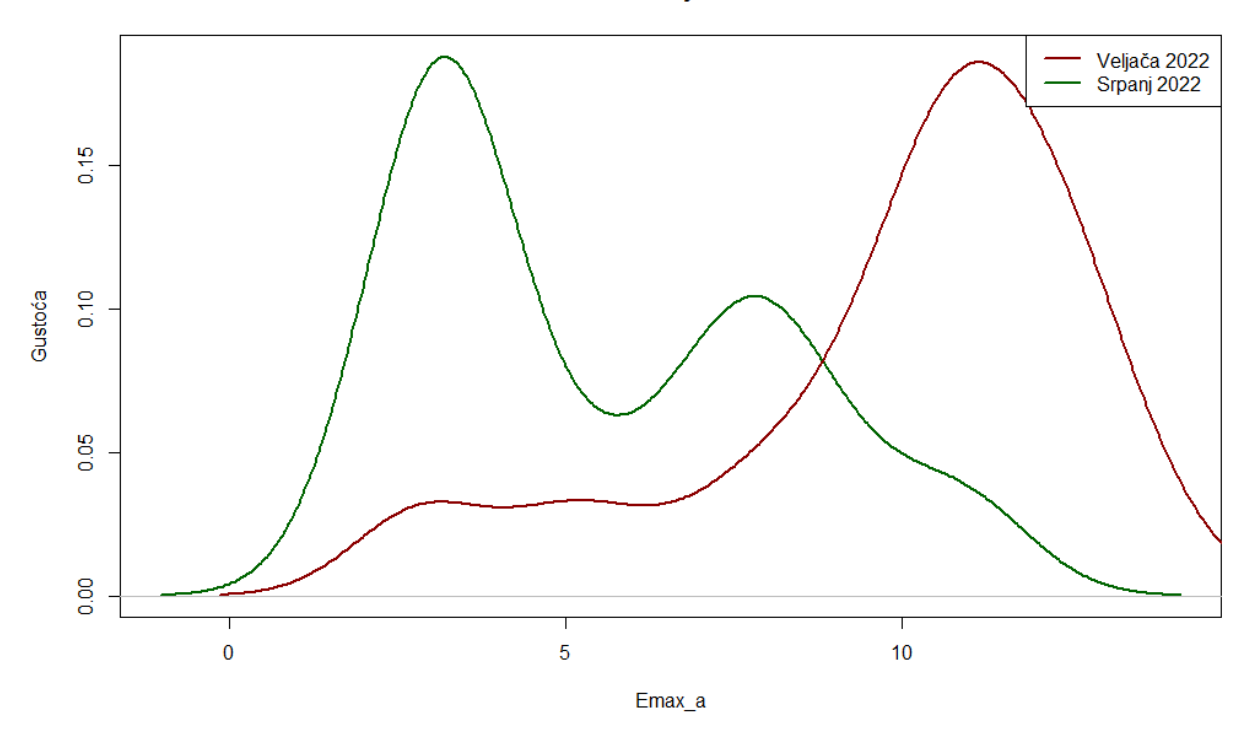

*Slika 39. Statistička razdioba Emax-a analize*

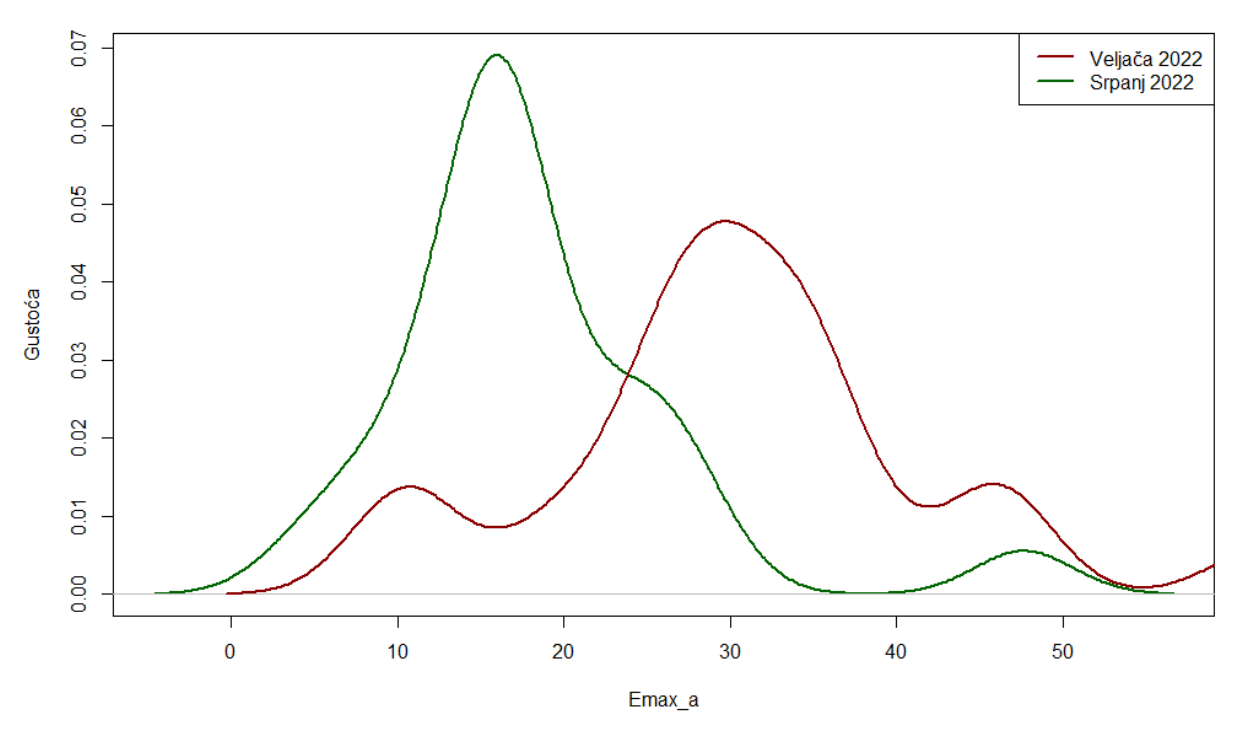

Statistička razdioba neusmjerene Emax-a analize

*Slika 40. Statistička razdioba Emax-a analize*

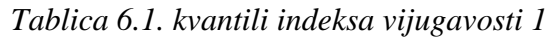

|         | 10%      | 25%      | 50%      | 75%       | 90%       |
|---------|----------|----------|----------|-----------|-----------|
| Veljača | 7.856995 | 9.219761 | 9.925617 | 11.034163 | 14.310254 |
| Srpanj  | 10.54906 | 11.35183 | 13.23184 | 14.17682  | 16.75790  |

*Tablica 6.2. kvantili indeksa vijugavosti 2* 

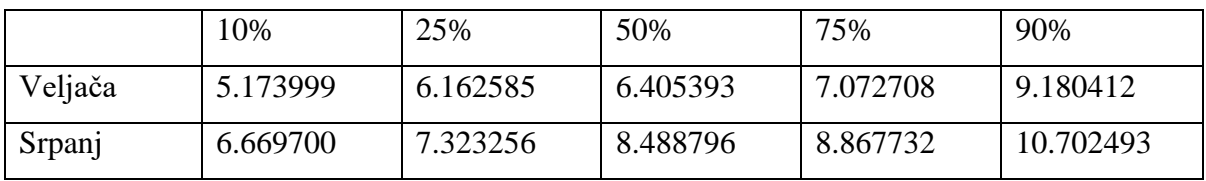

#### *Tablica 6.3. kvantili Emax-a usmjeren*

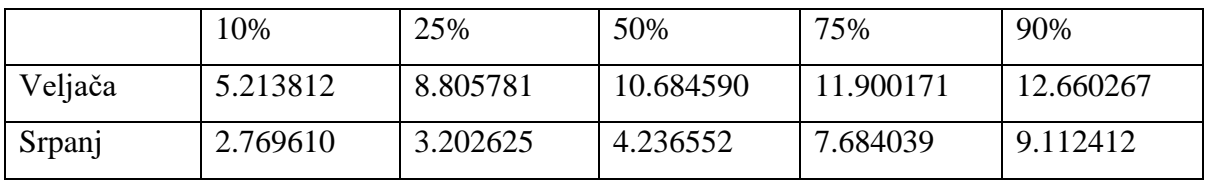

#### *Tablica 6.4. kvantili Emax-a neusmjeren*

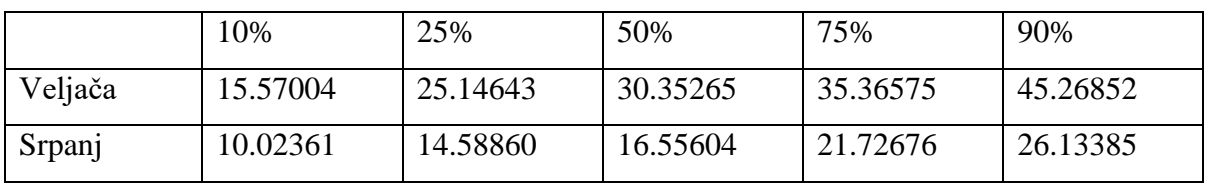

#### *Tablica 6.5. kvantili Emax-b usmjeren*

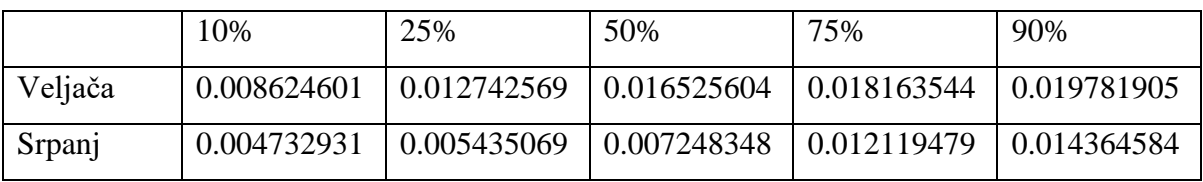

#### *Tablica 6.6. kvantili Emax-b neusmjeren*

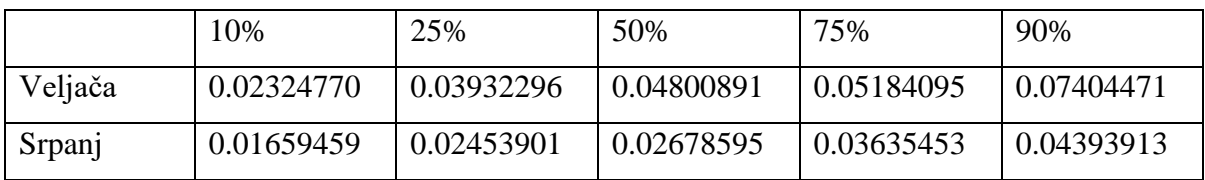

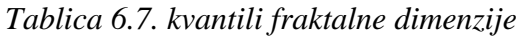

|         | 10%      | 25%      | 50%      | 75%      | 90%      |
|---------|----------|----------|----------|----------|----------|
| Veljača | 1.003502 | 1.004040 | 1.005094 | 1.007237 | 1.016670 |
| Srpanj  | 1.003059 | 1.005540 | 1.009694 | 1.030077 | 1.033179 |

*Tablica 6.8. kvantili standardne devijacije promjene smjera kretanja*

|         | 10%      | 25%      | 50%      | 75%       | 90%       |
|---------|----------|----------|----------|-----------|-----------|
| Veljača | 70.93783 | 86.68431 | 96.36860 | 105.34797 | 155.88603 |
| Srpanj  | 103.0349 | 115.5170 | 141.5421 | 157.1346  | 212.1119  |

*Tablica 6.9. kvantili medijana promjene smjera kretanja*

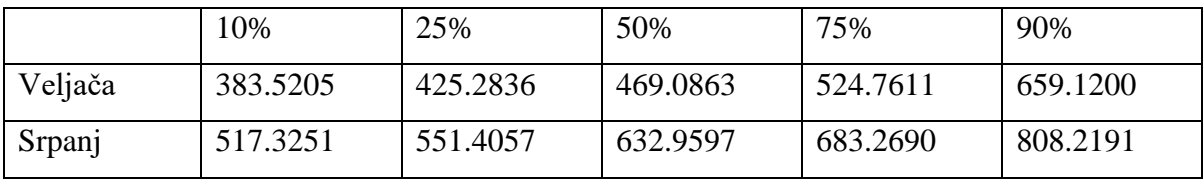

#### <span id="page-51-0"></span>**7. LITERATURA**

[1] Number of Flights Worldwide in 2022/2023: Passenger Traffic, Behaviors, and Revenue, s interneta, [https://financesonline.com/number-of-flights-worldwide/,](https://financesonline.com/number-of-flights-worldwide/) 5. srpnja 2022.

[2] Data Tools provided by the OpenSky Community, s interneta, [https://opensky](https://opensky-network.org/data/data-tools)[network.org/data/data-tools,](https://opensky-network.org/data/data-tools) 5. srpnja 2022.

[3] R For Dummies, second edition book by Andrie de Vries and Joris Meys, ISBN: 978-1-119- 05580-8

[4] openSkies: Retrieval, Analysis and Visualization of Air Traffic Dana, s interneta[, https://cran.r](https://cran.r-project.org/web/packages/openSkies/index.html)[project.org/web/packages/openSkies/index.html,](https://cran.r-project.org/web/packages/openSkies/index.html) 5. srpnja 2022.

[5] trajr: An R package for characterisation of animal trajectories, s interneta, [https://onlinelibrary.wiley.com/doi/10.1111/eth.12739,](https://onlinelibrary.wiley.com/doi/10.1111/eth.12739) 5 srpnja 2022.

[6] Computers in Physics 4, 669 (1990); doi: 10.1063/1.4822961, s interneta, [https://aip.scitation.org/doi/pdf/10.1063/1.4822961,](https://aip.scitation.org/doi/pdf/10.1063/1.4822961) 5. srpnja 2022.

[7] Benhamou, S. (2004). How to reliably estimate the tortuosity of an animal's path. Journal of Theoretical Biology. https://doi.org/10.1016/j.jtbi.2004.03.016, Dostupno na: <https://www.sciencedirect.com/science/article/abs/pii/S0022519304001353>

Cheung, A., Zhang, S., Stricker, C., & Srinivasan, M. V. (2007). Animal navigation: the difficulty of moving in a straight line. Biological Cybernetics, 97(1), 47-61. doi:10.1007/s00422- 007-0158-0. Dostupno na:

[https://www.researchgate.net/publication/6312996\\_Animal\\_navigation\\_The\\_difficulty\\_of\\_movi](https://www.researchgate.net/publication/6312996_Animal_navigation_The_difficulty_of_moving_in_a_straight_line) [ng\\_in\\_a\\_straight\\_line](https://www.researchgate.net/publication/6312996_Animal_navigation_The_difficulty_of_moving_in_a_straight_line)

Batschelet, E. (1981). Circular statistics in biology. ACADEMIC PRESS, 111 FIFTH AVE., NEW YORK, NY 10003, 1981, 388.

Bovet, P., & Benhamou, S. (1988). Spatial analysis of animals' movements using a correlated random walk model. Journal of Theoretical Biology, 131(4), 419-433. doi:10.1016/S0022- 5193(88)80038- 9

Shamble, P. S., Hoy, R. R., Cohen, I., & Beatus, T. (2017). Walking like an ant: a quantitative and experimental approach to understanding locomotor mimicry in the jumping spider Myrmarachne formicaria. Proceedings of the Royal Society B: Biological Sciences, 284(1858). doi:10.1098/rspb.2017.0308

Bringing up OpenSky: A large-scale ADS-B sensor network for research Matthias Schäfer, Martin Strohmeier, Vincent Lenders, Ivan Martinovic, Matthias Wilhelm ACM/IEEE International Conference on Information Processing in Sensor Networks, April 2014

R Core Team (2022). R: A language and environment for statistical computing. R Foundation for Statistical Computing, Vienna, Austria. URL [https://www.R-project.org/.](https://www.r-project.org/)

Makar Domagoj (2022). Diplomski rad. doi: 10.6084/m9.figshare.21167368, Dostupno na: https://figshare.com/articles/software/Diplomski\_rad\_Domagoj\_Makar/21167368

### <span id="page-53-0"></span>**8. SAŽETAK**

OpenSky Network baza je podataka koja se bavi prikupljanjem i spremanjem opažanja trajektorija letova zrakoplova. Ovaj rad, nadopunjuje postojeće načine pristupa OpenSky bazi podataka, dodajući funkcionalnosti filtracije putanja postavljajući željene zračne luke te vremenski interval. Nad dobivenim podatcima vrši se analiza pomoću Trajr knjižice za analizu putanja životinja. Analitičko rješenje nadopunjeno je grafičkim sučeljem izrađenim pomoću alata Shiny. Korisnost dobivenog programskog rješenja testirano je traženjem karakterističnih obilježja nad putanjama zrakoplova na relaciji Zagreb – Muenchen u različitim mjesecima.

Ključne riječi: R, OpenSky Network, Shiny, Trajr, analiza putanja, avijacija

#### **ABSTRACT**

OpenSky Network is a database that collects and stores observations of aircraft flight trajectories. This work complements the existing ways of accessing the OpenSky database, adding the functionality of path filtering by setting the desired airports and time interval. The obtained data is analyzed using the Trajr library for the analysis of animal trajectories. The analytical solution is complemented by a graphical interface created using the Shiny package. The usefulness of the obtained software solution was tested by searching for characteristic features of the aircraft trajectories on the route Zagreb - Munich during different months.

Keywords: R, OpenSky Network, Shiny, Trajr, analysis of trajectories, aviation

# **9. KLJUČNE RIJEČI, OZNAKE I KRATICE**

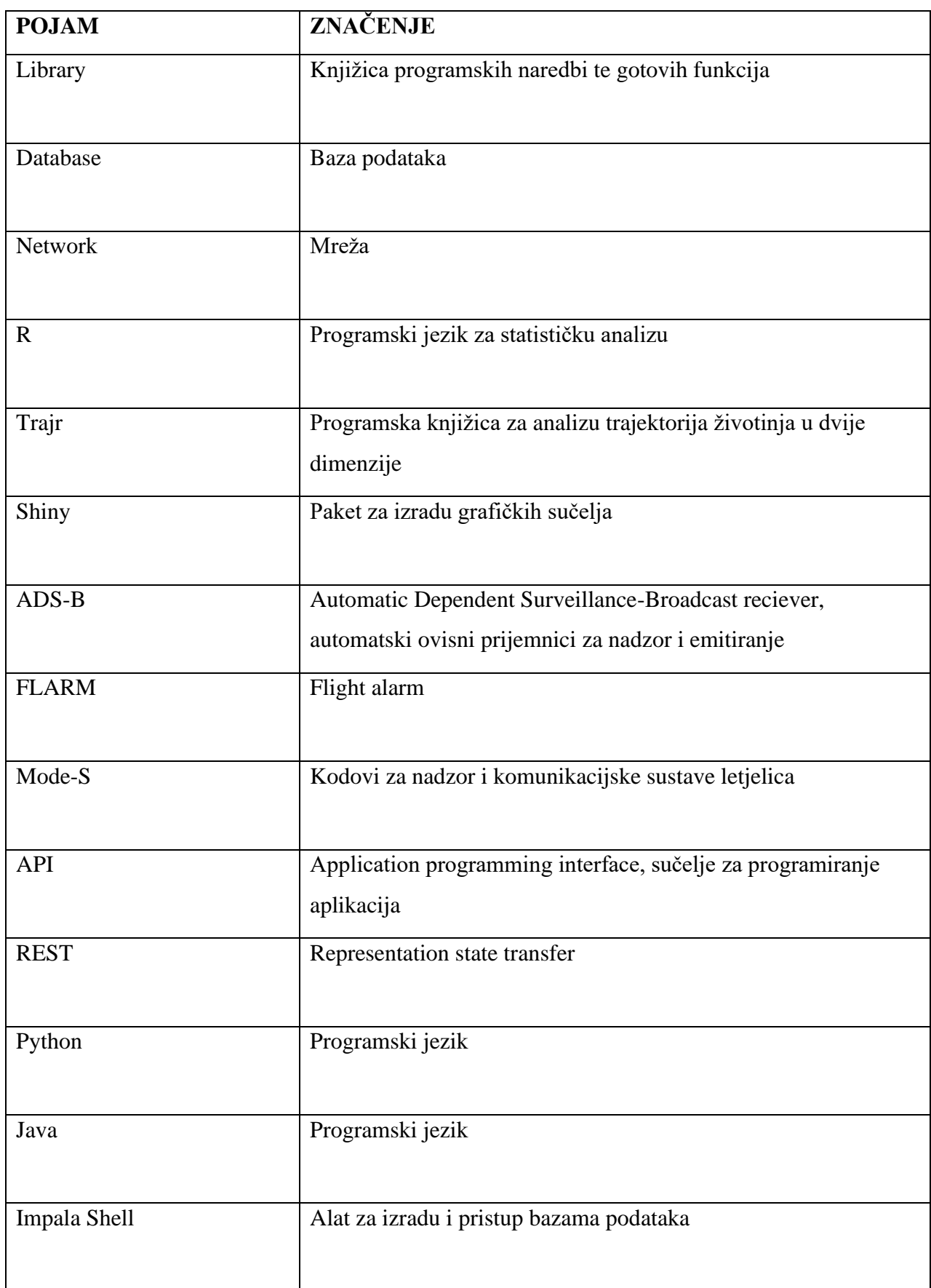

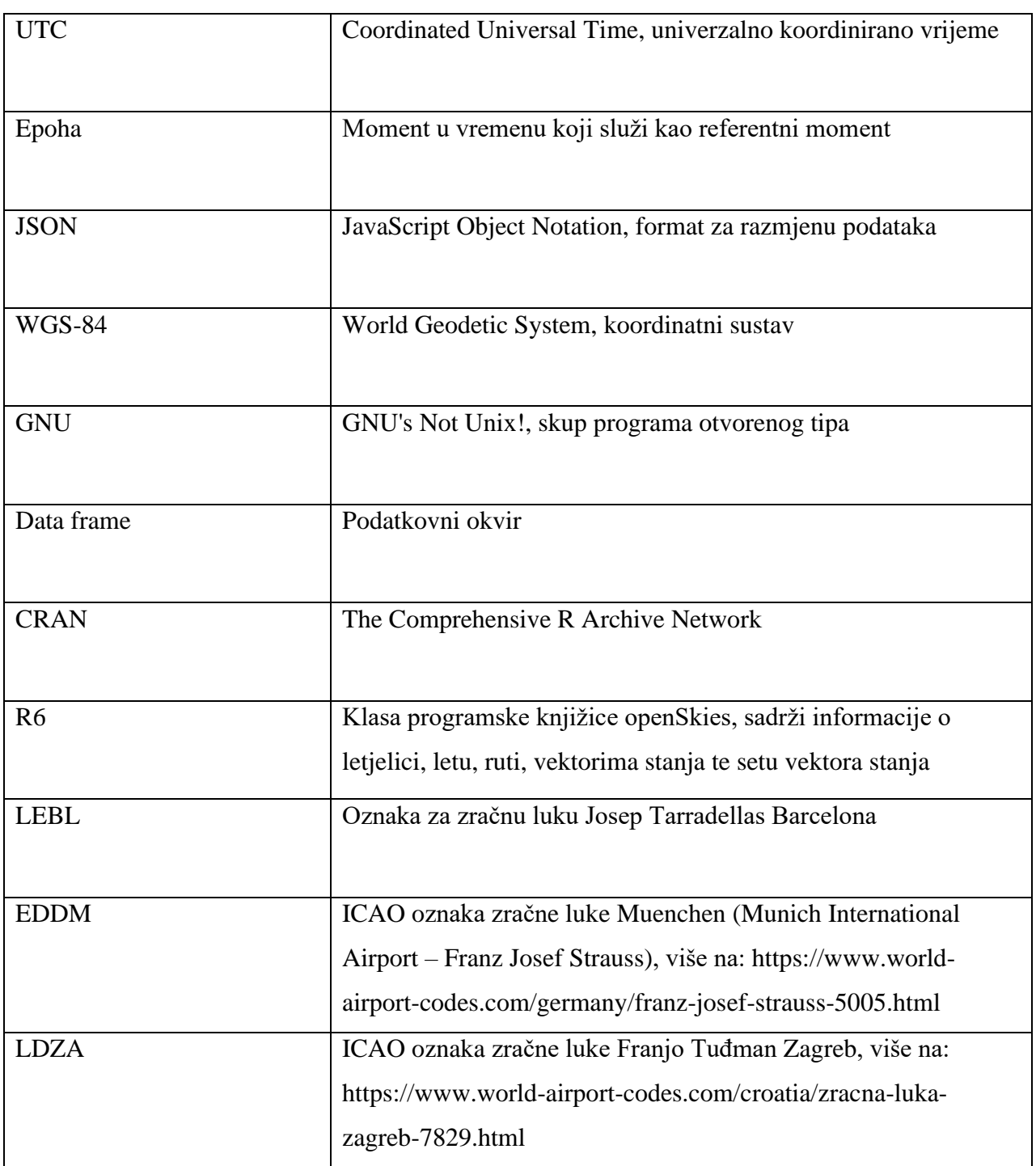